# SMS Data Logger NET Data Logger

## Technical Guide [Version 7.1]

- GSMS‐THR‐HV support SMS, RS232
- GSM‐NET‐HV support SMS, Ethernet
- NET-THR-HV support Ethernet

## *Multipoint Temperature Data Logger*

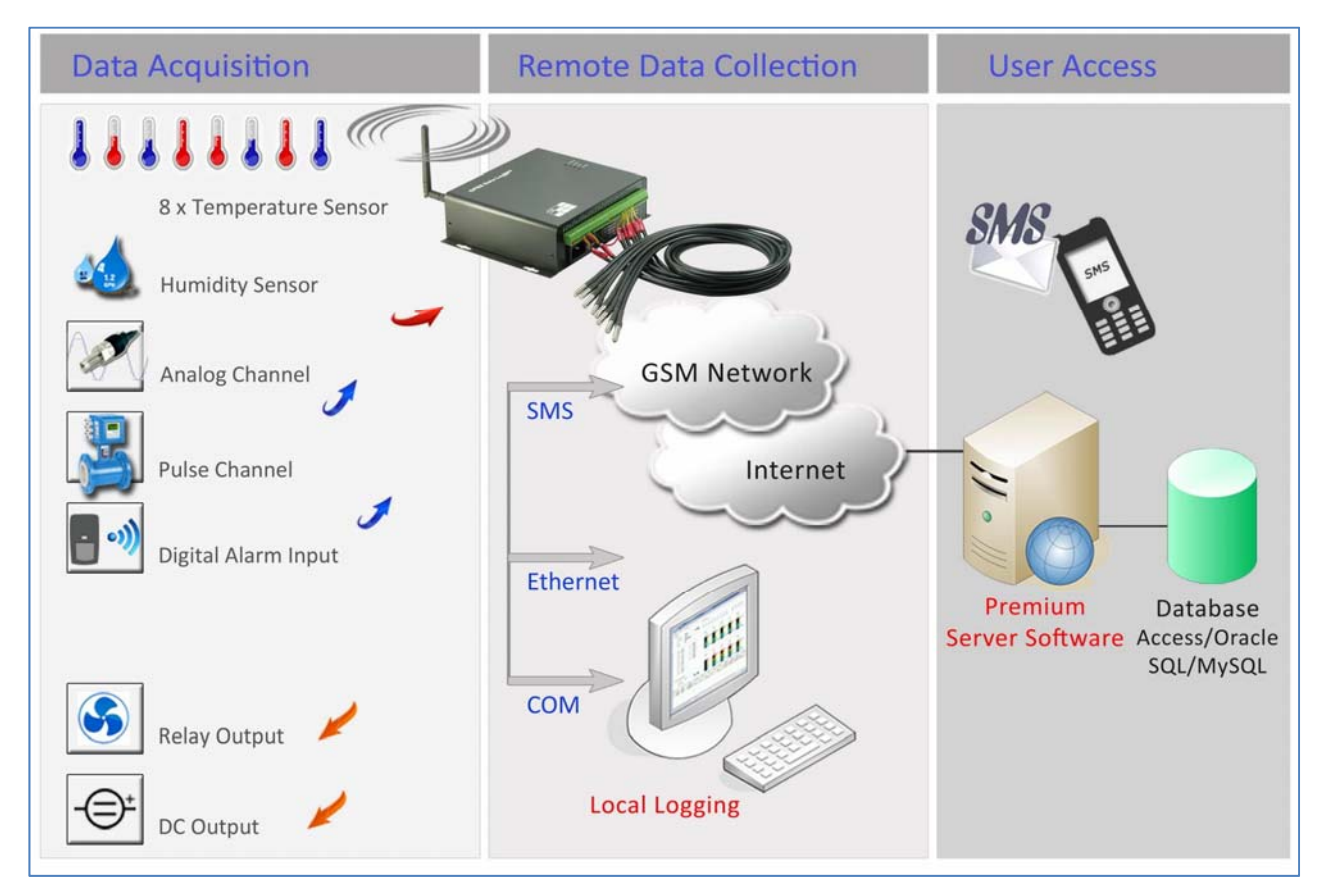

## **Contents**

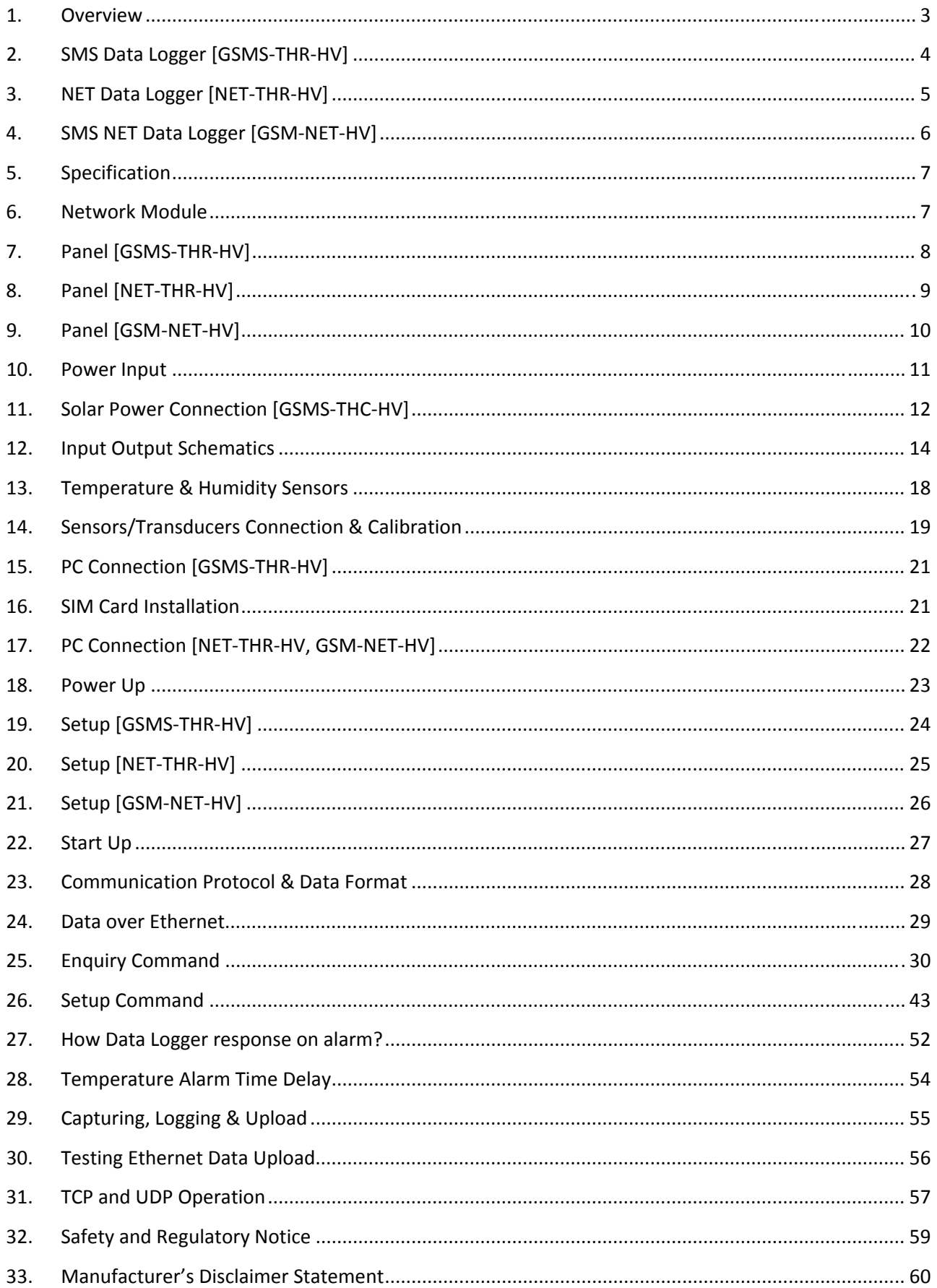

## **1. Overview**

GSMS‐THR‐HV SMS Data Logger and NET‐THR‐HV NET Data Logger are standalone RTU integrated with a 16 bit ARM MCU and low power consumption design. It's built in digital processor, external interface, hardware watchdog, digital input, digital output, analog input and GSM communication module. Wide operating temperature, electromagnetic resistant, anti‐vibrant and numerous interface protocols provide a highly reliable design for industrial application.

- GSMS‐THR‐HV/GSM‐NET‐HV/NET‐THR‐HV is powered by 110/220VAC or 12VDC, and backup by internal rechargeable battery. Internal rechargeable battery maintains data and continuous operation when power loss.
- It is integrated with 8 x temperature sensors and 1 x humidity sensor bundled, and dedicatedly designed for temperature & humidity measurement.
- 1. GSMS‐THR‐HV supports SMS data upload.
- 2. NET-THR-HV supports Ethernet data upload.
- 3. GSM‐NET‐HV supports SMS and Ethernet data upload.

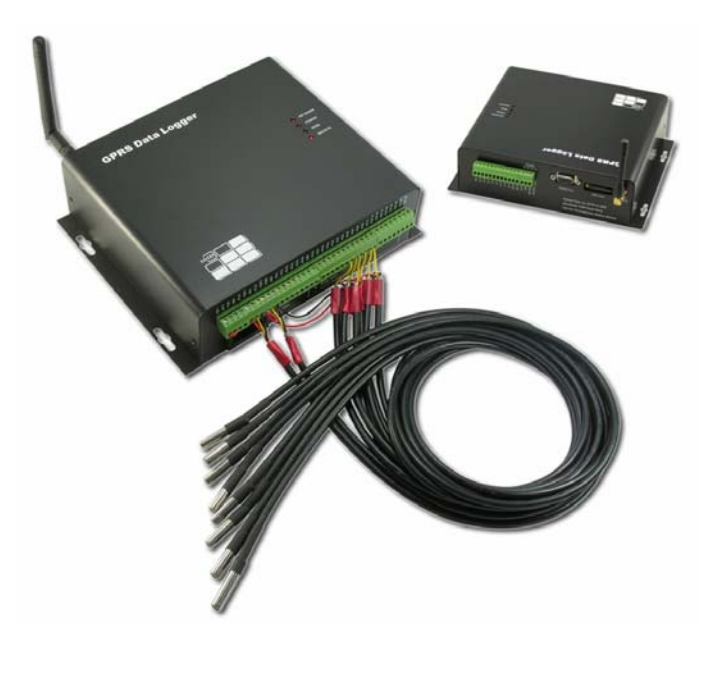

## GSMS‐THR‐HV / GSM‐NET‐HV

NET‐THR‐HV

## **2. SMS Data Logger [GSMS‐THR‐HV]**

## GSMS‐THR‐HV

- 8 x Temperature Channels [bundled 8 x submersible sensors]
- 1 x Humidity Channel
- 6 x High Precision A/D Channels
- 6 x Digital Inputs (4 x Alarm)
- 4 x DO [Digital Output] Channels
- Power loss alert
- Programmable Upload Interval (5 seconds ~ one day)
- Programmable Logging Interval (1 minute ~ 60 minutes)
- Supports data upload via SMS on schedule
- Supports data upload via SMS triggered by alarm, or manual check
- Real Time Alarm Report via GSM SMS Data
- Device setup, parameter check and status report via GSM SMS Data
- Support local and remote setup via SMS
- Programmable data capturing type, range, start point, threshold hi/low
- 1 x RS232 Port for local setup or data transmission
- 4MB Non-volatile Memory storing data logged and setup parameters on power loss
- 35000 data records logged max. 120 days data with records every 5 minutes

## **3. NET Data Logger [NET‐THR‐HV]**

## NET‐THR‐HV

- 8 x Temperature Channels [bundled 8 x submersible sensors]
- 1 x Humidity Channel
- 6 x High Precision A/D Channels
- 6 x Digital Inputs (4 x Alarm)
- 4 x DO [Digital Output] Channels
- Power loss alert
- Programmable Upload Interval (5 seconds ~ one day)
- Programmable Logging Interval (1 minute ~ 60 minutes)
- Supports data upload via Ethernet on schedule
- Supports data upload via Ethernet triggered by alarm, or manual check
- Real Time Alarm Report via Ethernet
- Device setup, parameter check and status report via Ethernet
- Support local and remote setup over LAN or Internet
- Programmable data capturing type, range, start point, threshold hi/low and pulse level
- **1 x 10/100Mbps Ethernet Port for network setup and/or data transmission**
- Support Dynamic Domain Name or Fixed IP over network
- Support UDP protocol data transmission
- 4MB Non-volatile Memory storing data logged and setup parameters on power loss
- 35000 data records logged max. 120 days data with records every 5 minutes

## **4. SMS NET Data Logger [GSM‐NET‐HV]**

## GSM‐NET‐HV

- Combination of GSMS‐THR‐HV and NET‐THR‐HV
- All features of GSMS‐THR‐HV and NET‐THR‐HV
- Supports SMS and Ethernet

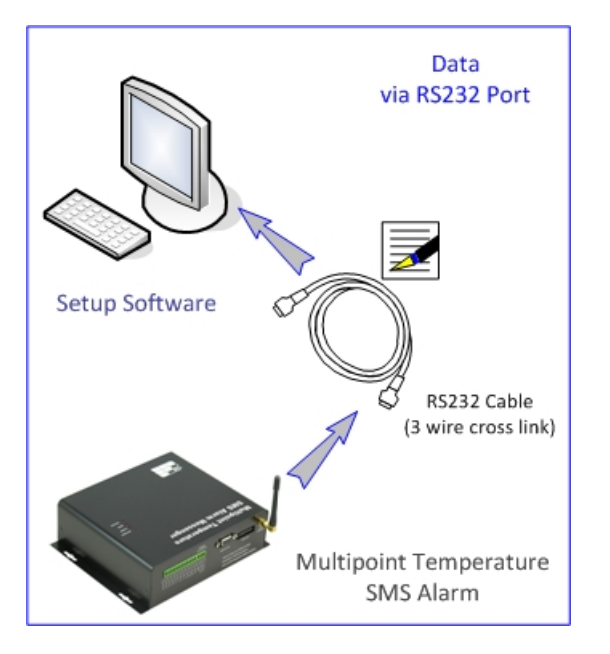

## **Schematics**

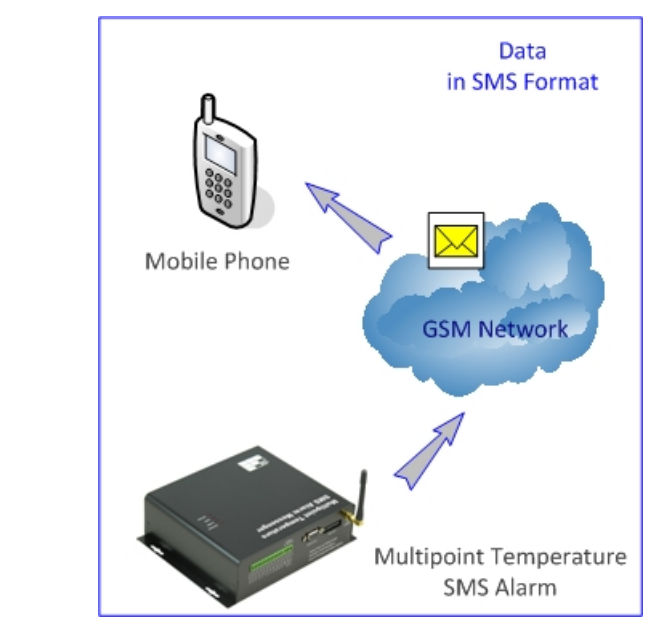

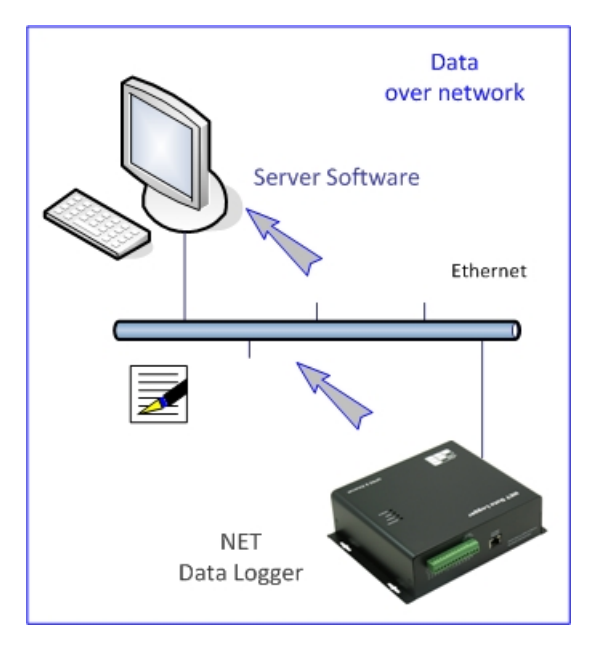

## **5. Specification**

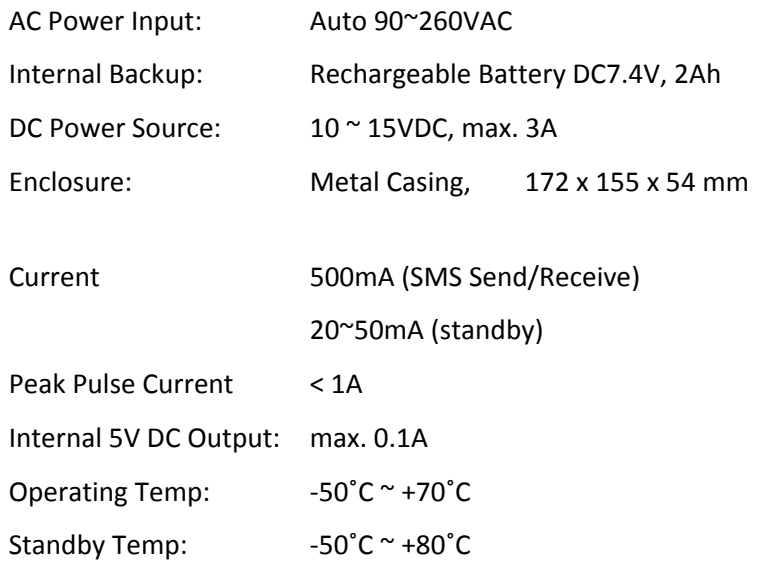

## Safety:

- Do not touch the antenna
- GSM 900MHz, 2W max. / GSM 1800MHz, 1W max.
- Not designed for medical equipment or aerospace application

## **6. Network Module**

### SMS Data Logger

Wireless: It supports GSM and GPRS class 10. GSM 850 E‐GSM 900 DCS 1800 PCS1900 Rx band (MHz) 869~894 925~960 1805~1880 1930~1990 Tx band (MHz) 824~849 880~915 1710~1785 1850~1910 Rx Sensitivity -109 dBm -109 dBm -108 dBm -108 dBm Tx Sensitivity 33 dB 33 dB 30 dB 30 dB 30 dB RF Rating 2W 2W 2W 1W 1W Loading Resistance 50 Ohm GSM Quad: Cinterion MC55i Quad Band [850/900/1800/1900]

## NET Data Logger

■ Ethernet: 10/100Mbps Ethernet RJ45 Port

## **7. Panel [GSMS‐THR‐HV]**

Internal Layout [GSMS‐THR‐HV]

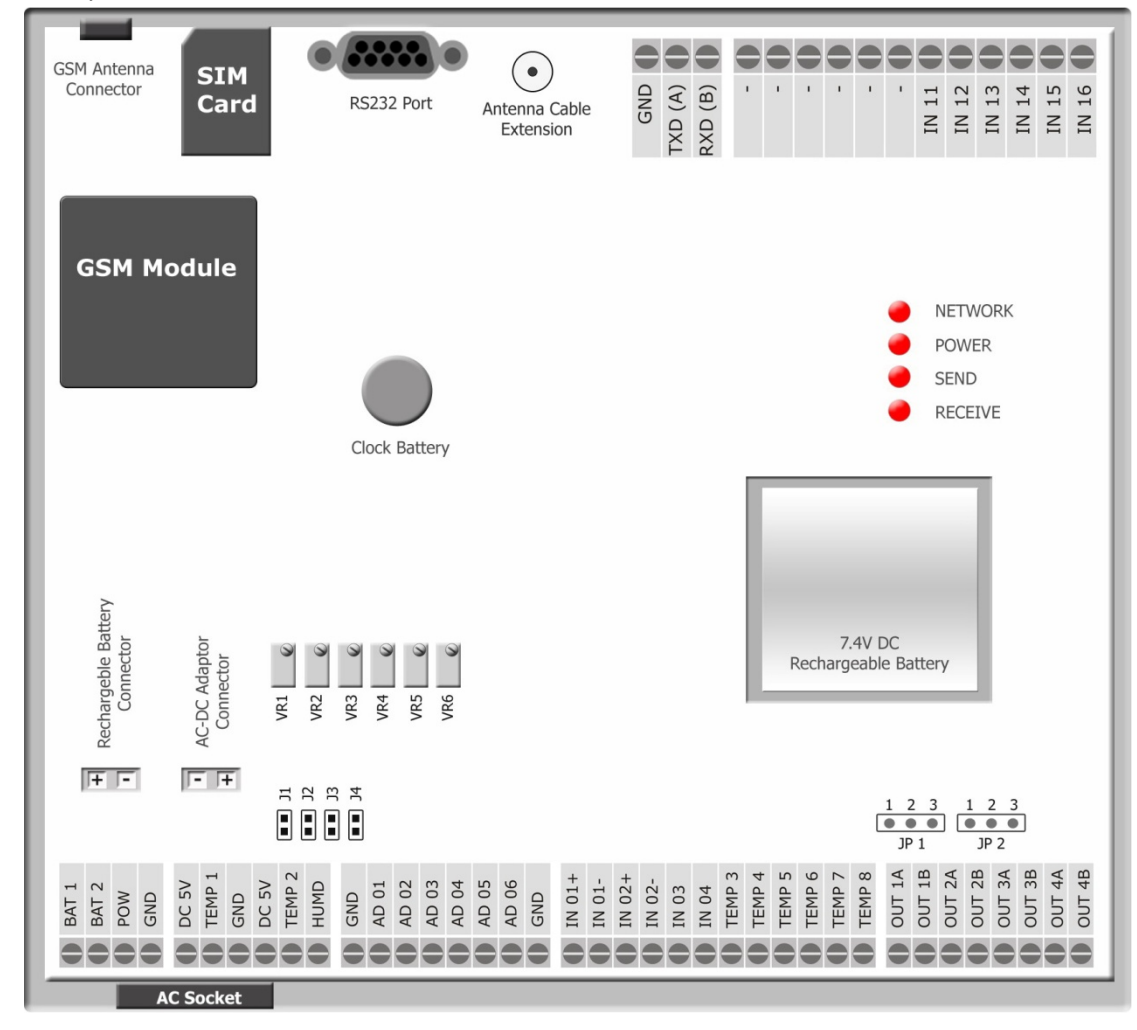

Front Panel

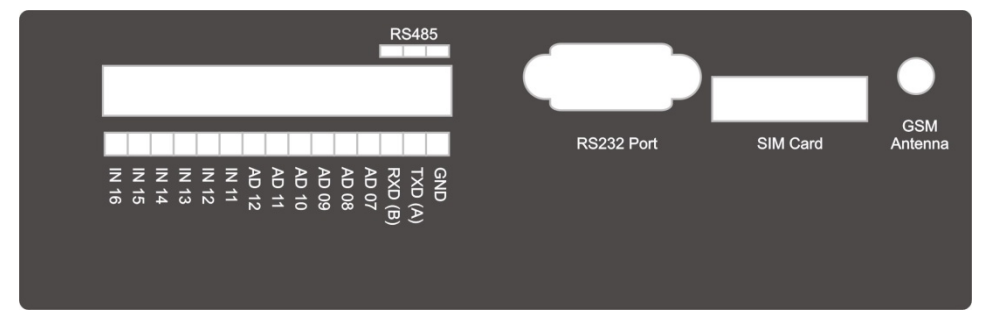

Back Panel

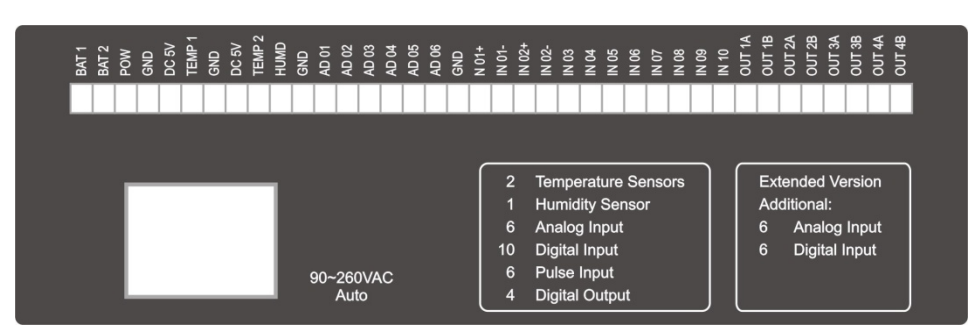

## **8. Panel [NET‐THR‐HV]**

## Internal Layout [NET‐THR‐HV]

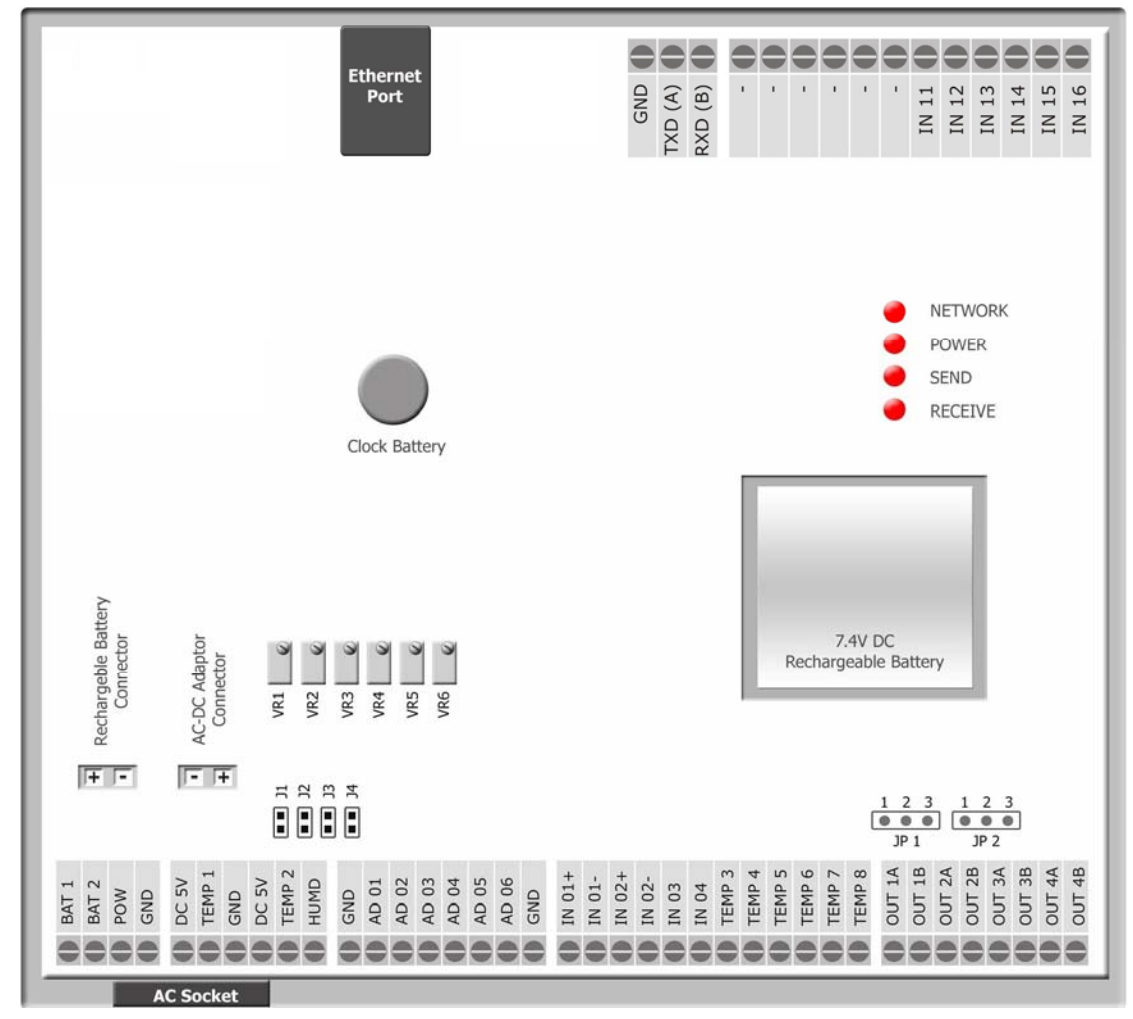

Front Panel

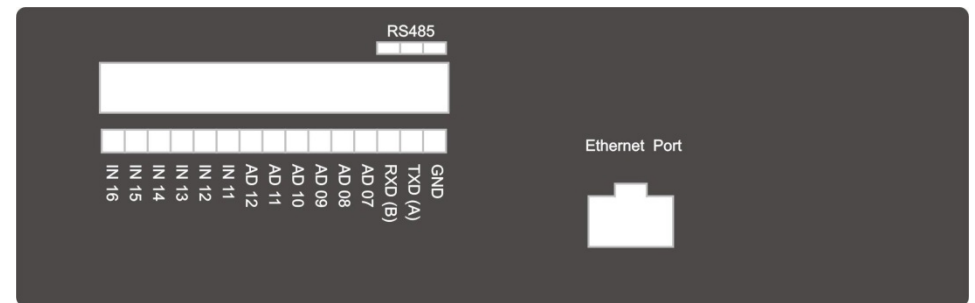

### Back Panel

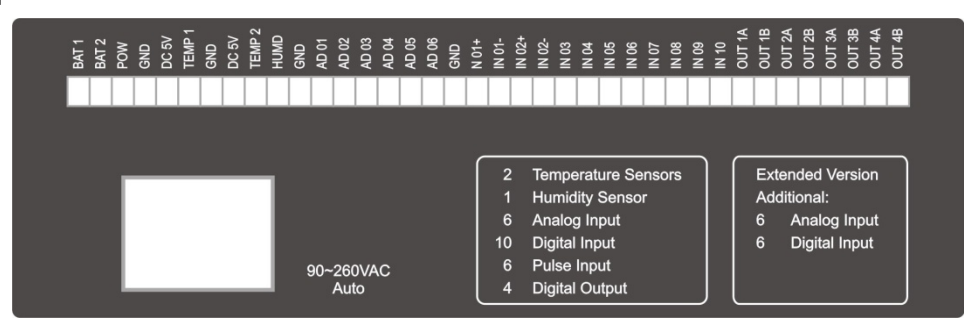

## **9. Panel [GSM‐NET‐HV]**

## Internal Layout [GSM‐NET‐HV]

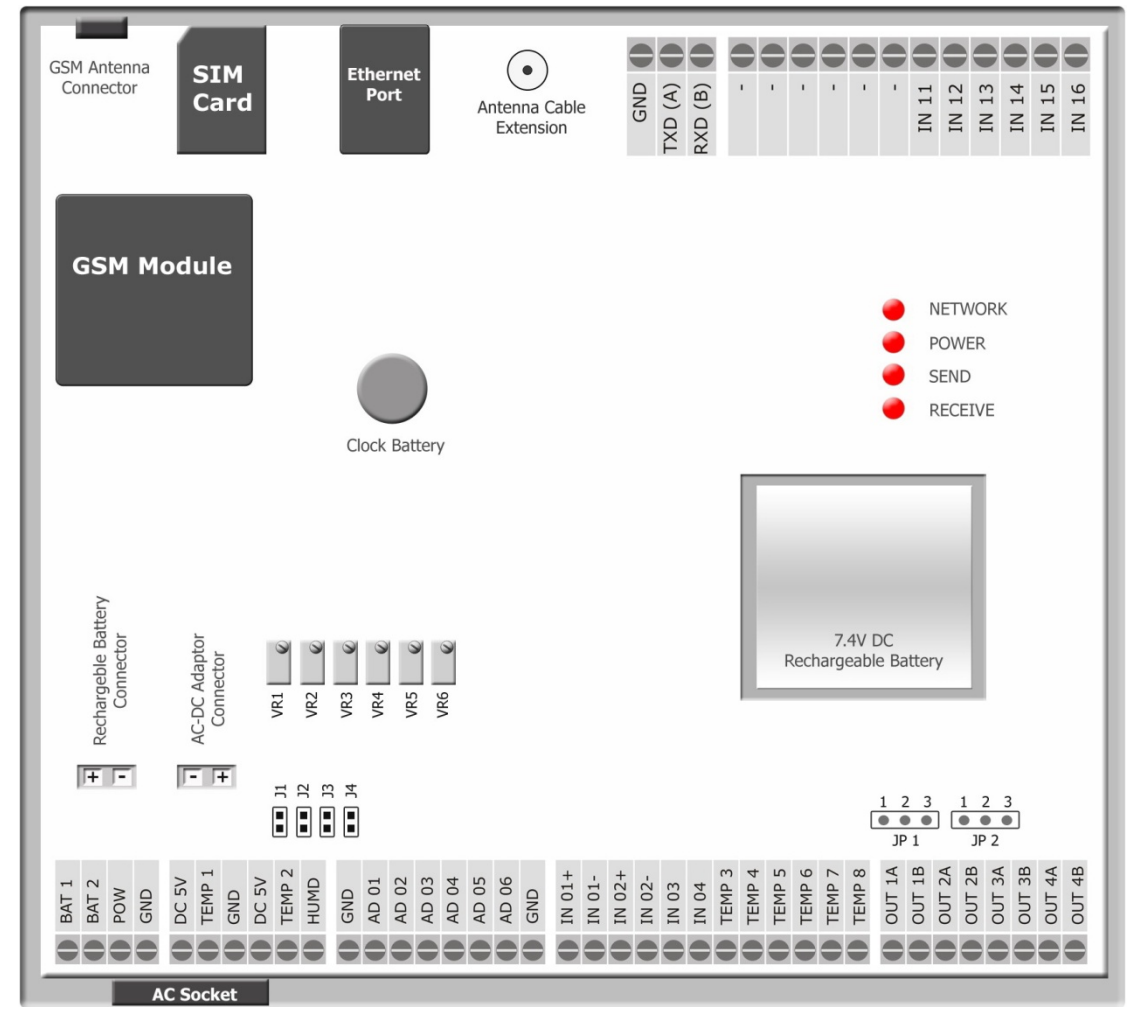

Front Panel

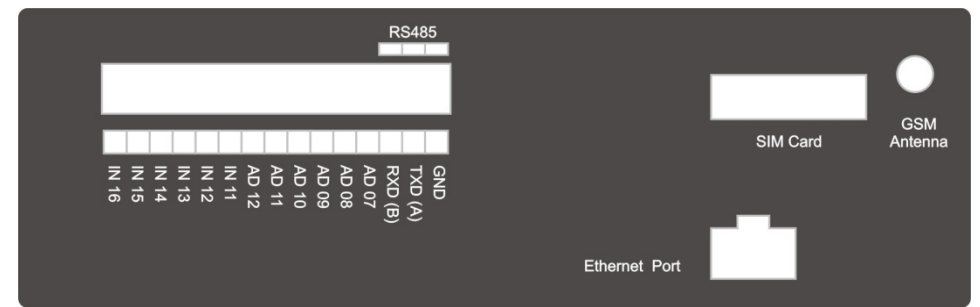

### Back Panel

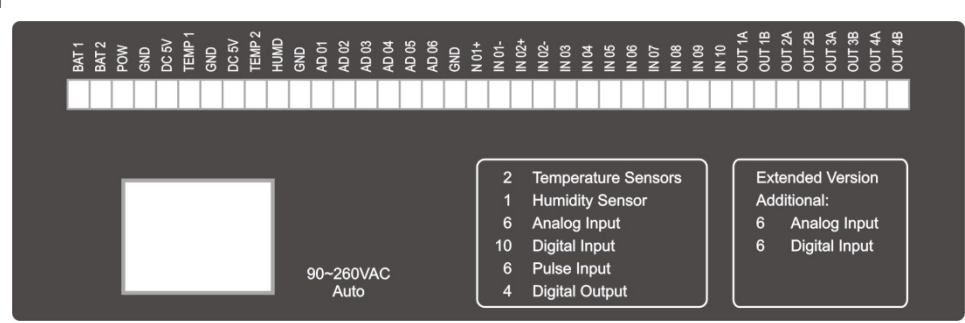

## **10. Power Input**

10.1 AC Power Input

90~260V AC input can be connected to power socket as power source.

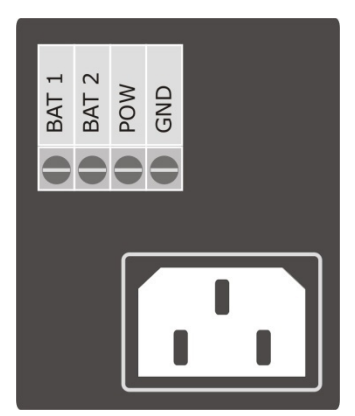

## 10.2 DC Power Input

Voltage Input 9~15V DC can be connected to POW and GND as power source.

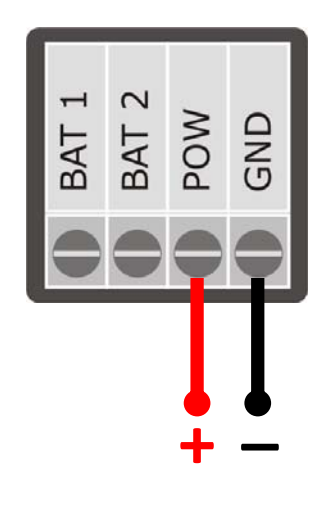

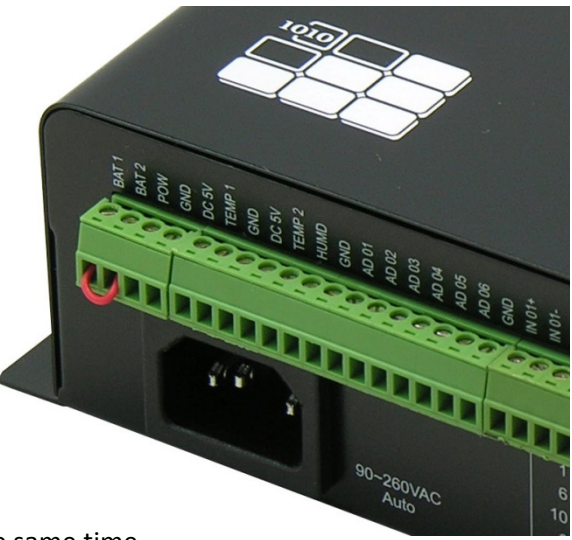

LAC Input and DC Input should NOT be connected at the same time.

## 10.3 Internal Rechargeable Battery

- Short the pins BAT-1 and BAT-2 to turn on the rechargeable battery
- When device is not in use, open the pins connection to save the power of rechargeable battery
- When AC power is plugged and BAT pins are shorted, device is powered by AC and internal battery is being charged.
- Charging will be automatically stopped when battery is full.
- When both AC and DC input are lost, device will be powered by internal battery.

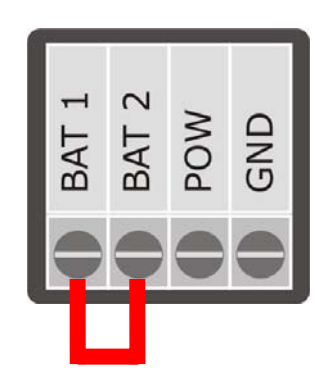

## **11. Solar Power Connection [GSMS‐THC‐HV]**

## 11.1 Solar Panel Controller

- Solar Panel is connected to the controller as power source
- When solar power is available, it powers device and recharges the 12V battery
- When solar power is not available, battery will power Device

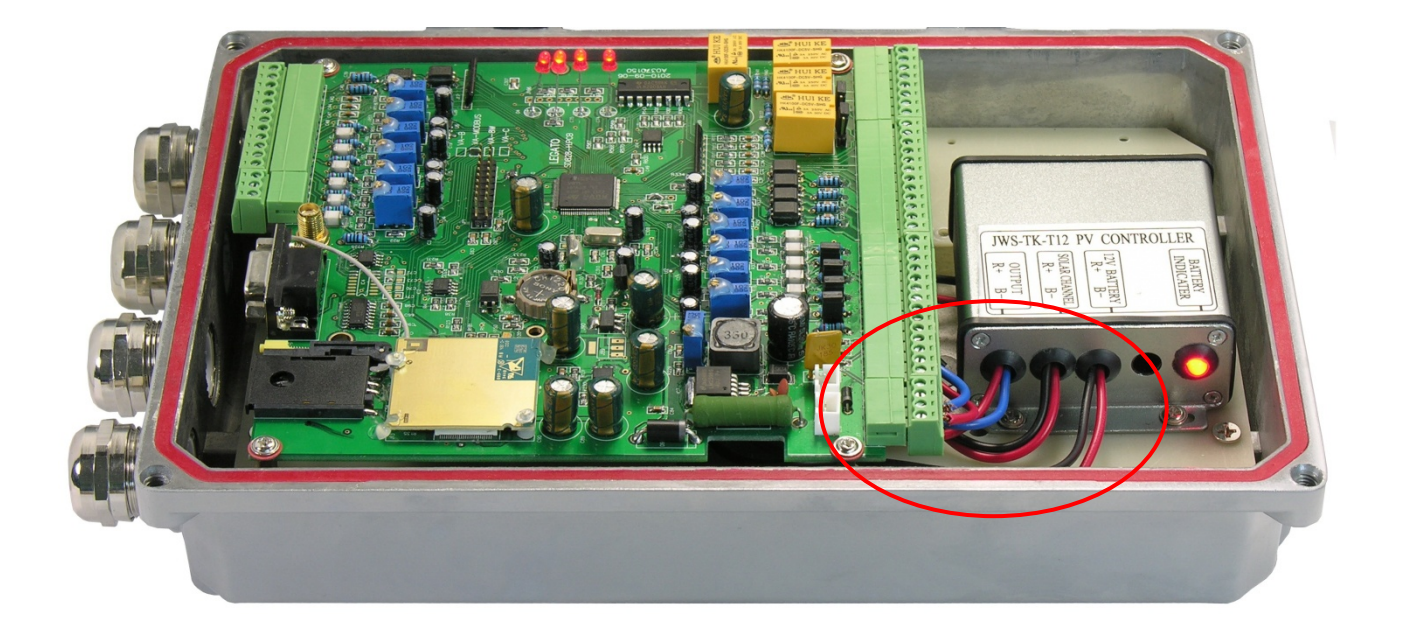

Solar Panel Controller Operation:

- Under sunlight, battery will be recharged by solar power.
- Device is powered by battery at the same time.
- Without sunlight, device is powered by battery.
- Device stops operation without power, when battery is exhausted without sunlight.
- When sunlight resumes, battery will be recharged.
- During solar recharging, deivce will not turn on when battery is under 11VDC.
- Device will be power on again only when battery is recharged to above 11VDC.
- 11.2 Wiring Connection
	- Connect the controller power output to cevice
	- Make sure that BAT 1 & BAT 2 are open [not short circuit]

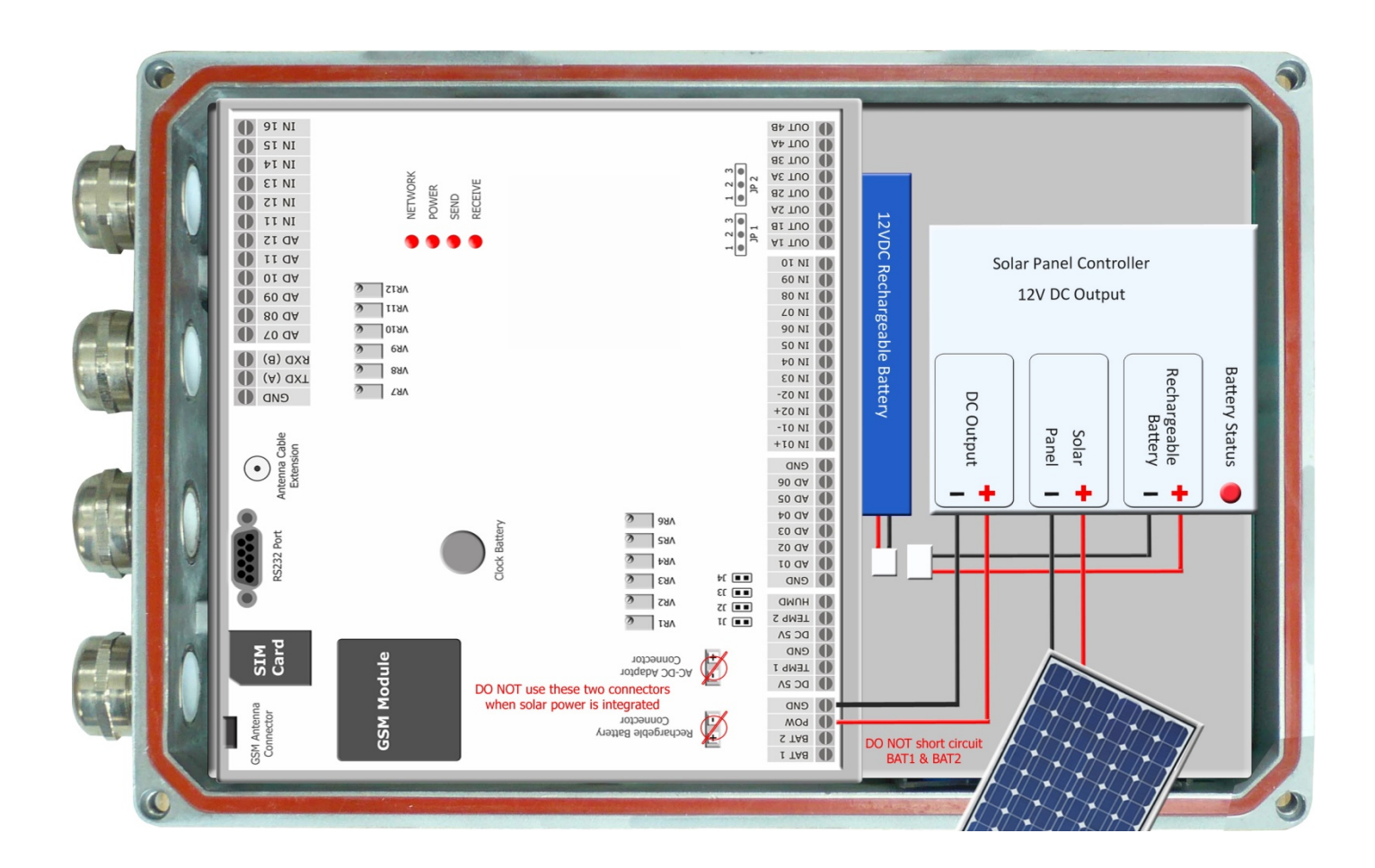

## Battery:

• 12VDC Li-ion rechargeable battery is recommended.

Solar Panel Rating:

- Max. Voltage at max. Power: 17.28V
- Open Circuit Voltage (Voc): 21.6V
- 80W recommended

## **12. Input Output Schematics**

## 12.1 Analog Input

## AD01 ‐ 06

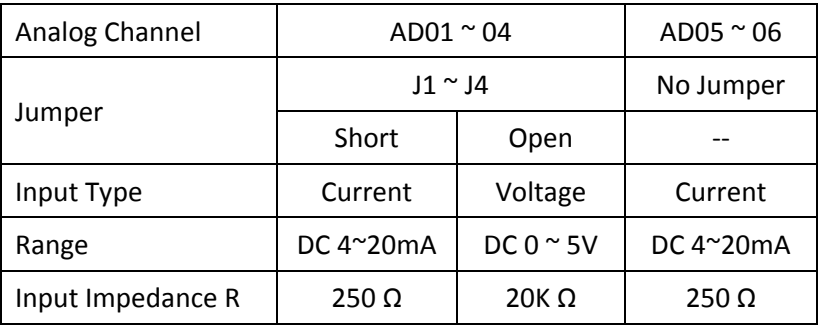

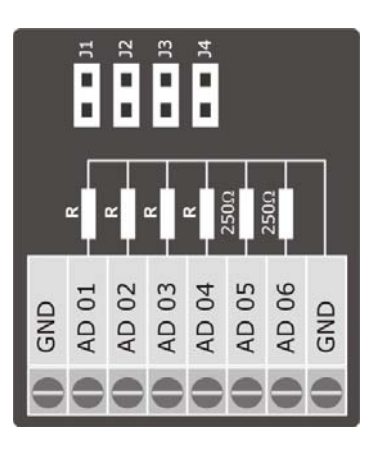

## 12.2 Digital Input

IN01 – 03 [Programmable On/Off Alarm or Pulse Channel]

On/Off Channel

- Triggered Level > 20ms
- Input Resistance 1KΩ, 1/4W
- DC5~24V voltage or DC5~24mA current

## IN04 [Programmable On/Off Alarm]

- On/Off Channel
- Power Type DC5~24V voltage

## 12.3 Extended Input Channels

## IN11 – IN16

- Dry Contact
- Non‐Power Type
- On/Off status report, No alarm feature
- 12.4 Relay Output

Max. Loading: DC24V @1A, AC220V @1A

## $OUT 1 - 2$

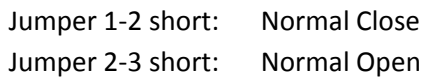

## $OUT 3 - 4$

No Jumper: Normal Open

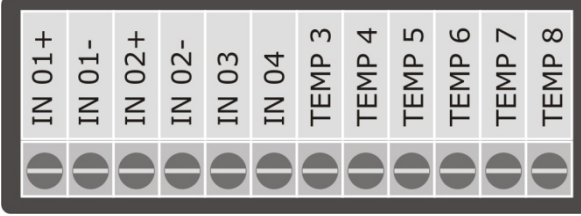

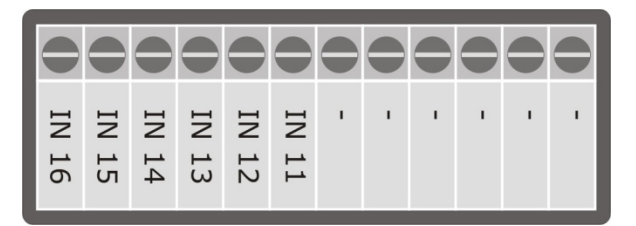

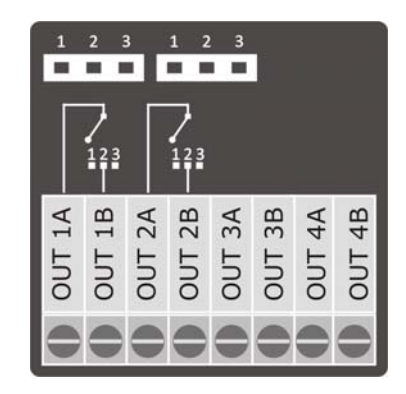

## Connection Example:

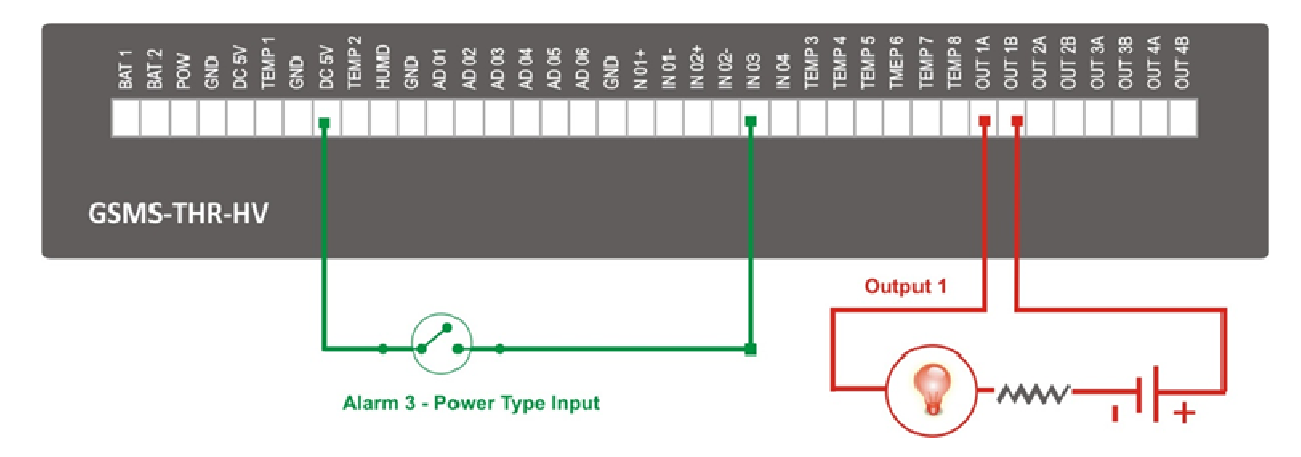

## 12.5 Water Leakage Detector

- Water Leakage Detector is bundled in "Data Centre SMS Alarm Package" only
- Make sure that the [Alarm Setup] is configured properly in the Setup Software

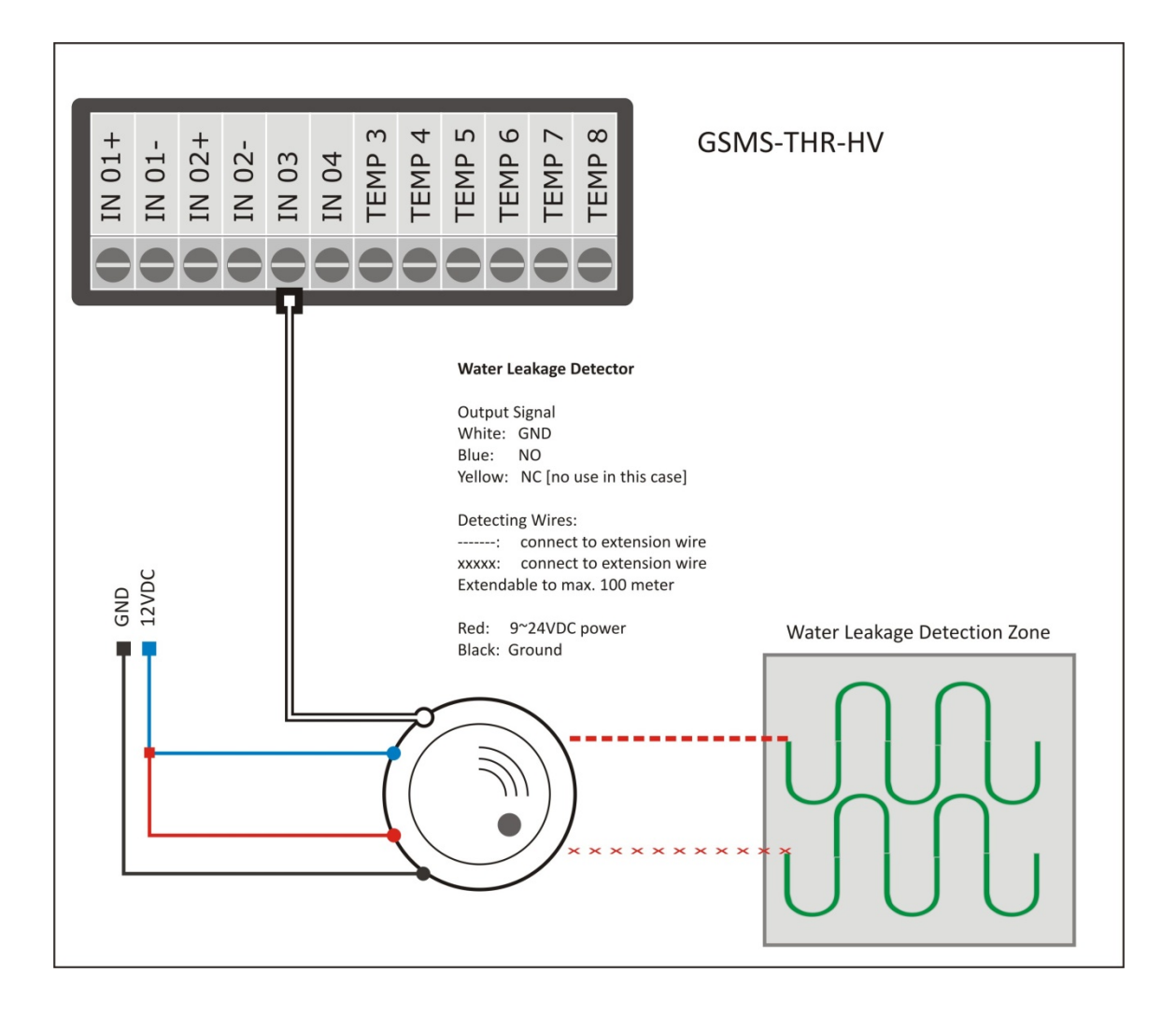

## 12.6 RS485 Port

• Not available in GSMS‐THR‐HV

- 12.7 Temperature Sensor Input
	- Bundled 8 x Temperature Sensors must be used
	- Internal DC 5V is capable of providing power for 8 sensors
	- Support max. 100 meter shielded cable
	- This input should NOT be used as AD or DI channels for other sensors

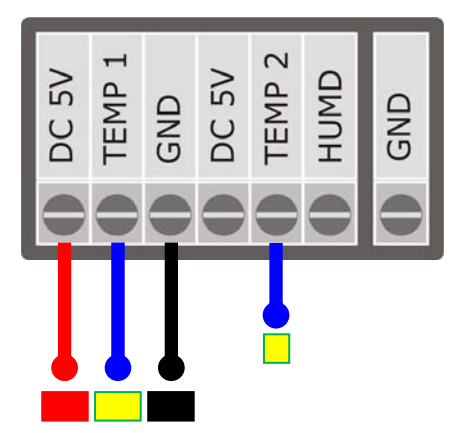

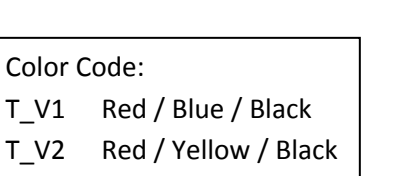

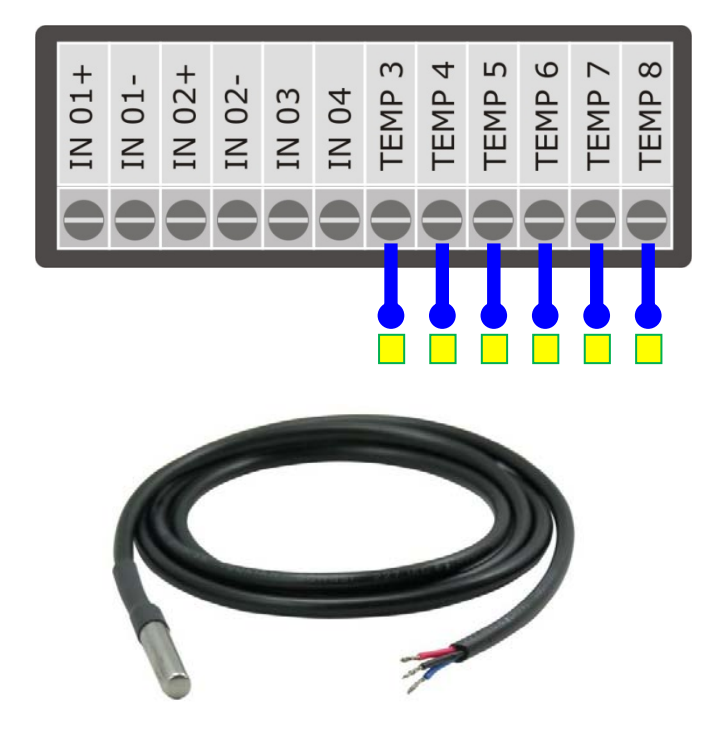

- 12.8 Temperature & Humidity Sensor Input
	- Bundled Temperature & Humidity Sensor must be used
	- Support max. 100 meter shielded cable
	- This input should NOT be used as AD channels for other sensors

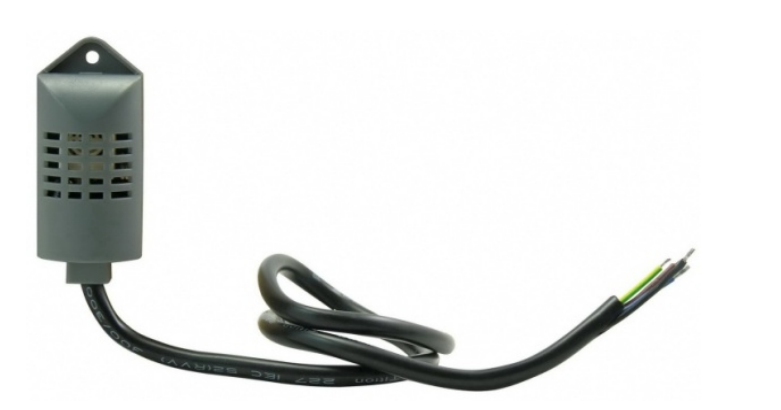

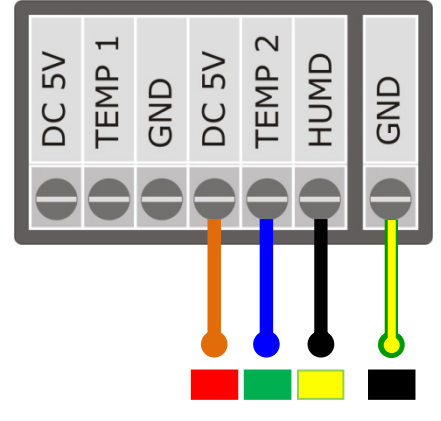

## Color Code:

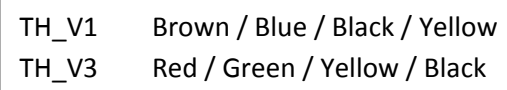

- 12.9 Additional Humidity Sensor
	- Additional 6 x Humidity Sensor can be connected to AD channels
	- Current Type Humidity Sensor must be used
	- Jumper J1 ~ J4 must be closed

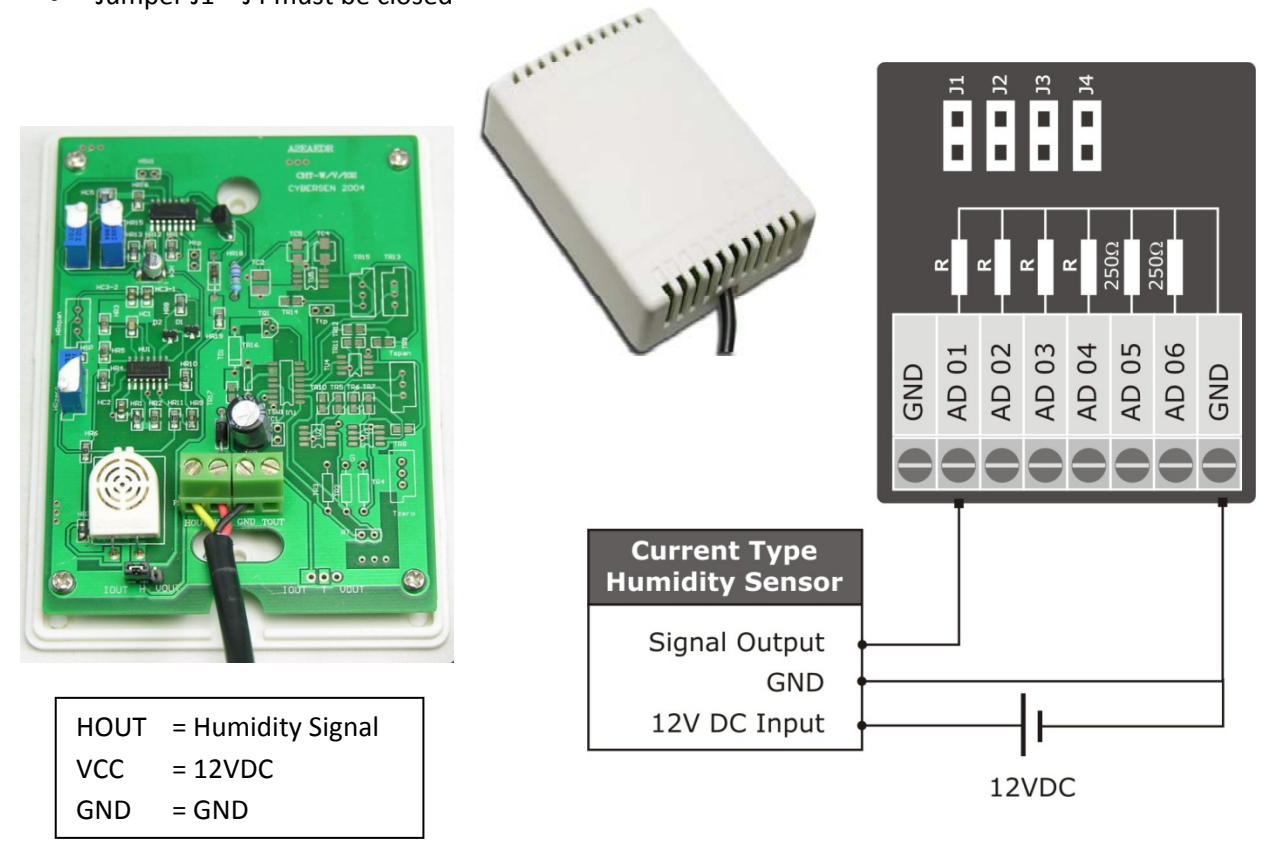

Setup Steps

- 1. Get the real figure of temperature & humidity with other calibrated meters
- 2. Use the Setup Software
- 3. Enter the default values of AD parameters as below
- 4. Click "Status" to get the live AD value
- 5. Compare the AD value with real figure
- 6. Adjust the Upper Range Limit from 50 ~ 150
- 7. Keep the other parameters e.g. Start Zero unchanged
- 8. By trial and error, find out the Upper Range Limit until AD value is same to real figure

 $AD01 < 06$ Default Setting for Humidity Sensor Input: Upper Range Limit 100 Lower Range Limit 0 Start Zero 1

## **13. Temperature & Humidity Sensors**

8 x Temperature Sensors and 1x Humidity Sensor are integrated with the device for environmental monitoring [GSMS‐THR‐HV].

a) Temperature Sensor is built in a waterproof steel housing for outdoor or submersible monitoring.

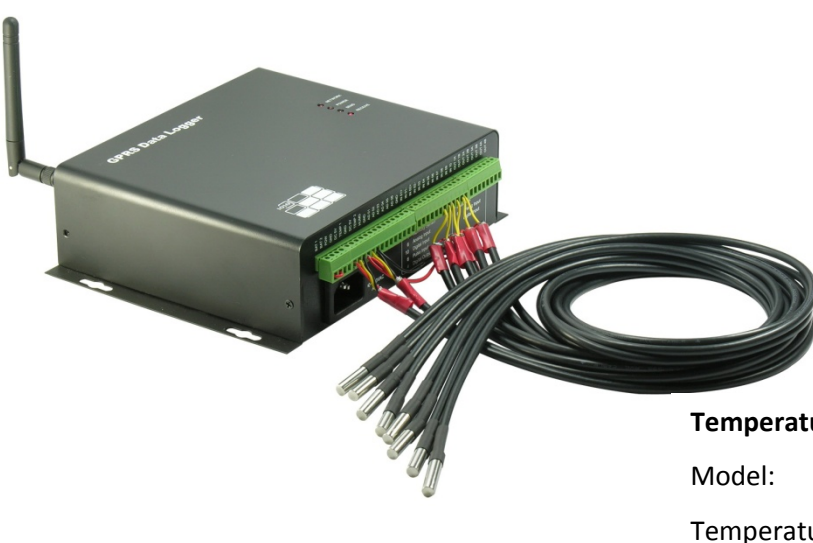

Temperature\_1 = AD Channel 13 Temperature\_2 = AD Channel 14 Temperature\_3 = AD Channel 07 Temperature\_4 = AD Channel 08 Temperature\_5 = AD Channel 09 Temperature\_6 = AD Channel 10 Temperature\_7 = AD Channel 11 Temperature\_8 = AD Channel 12

## **Temperature Sensor**

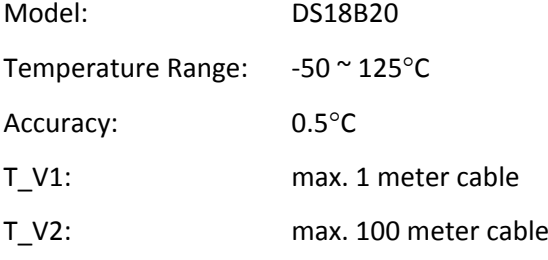

b) Humidity Sensor is available for indoor monitoring.

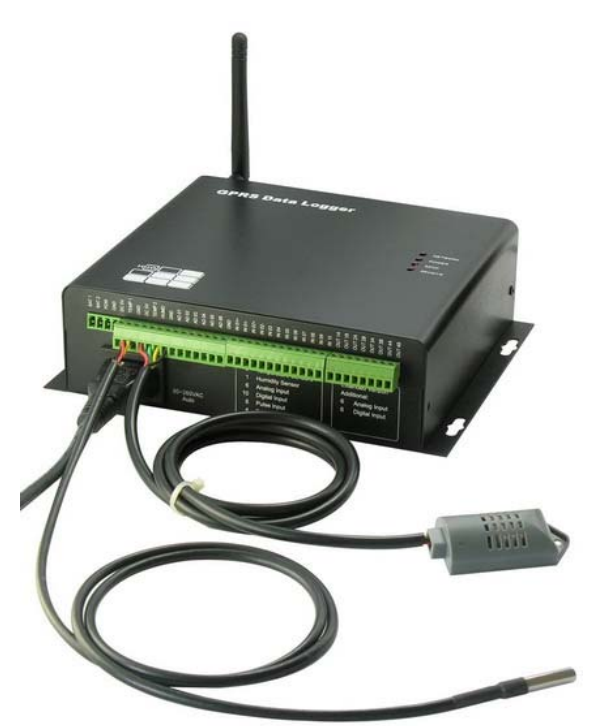

## Humidity = AD Channel 00

**Humidity Sensor**

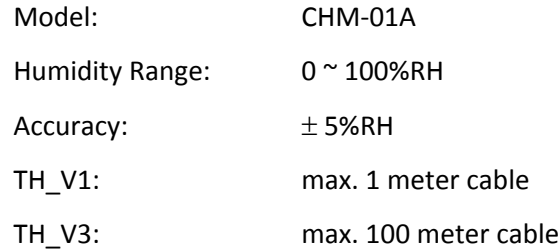

## **14. Sensors/Transducers Connection & Calibration**

• Sensor Output: Voltage Type Range: 0 ~ 5V DC Jumper: Open

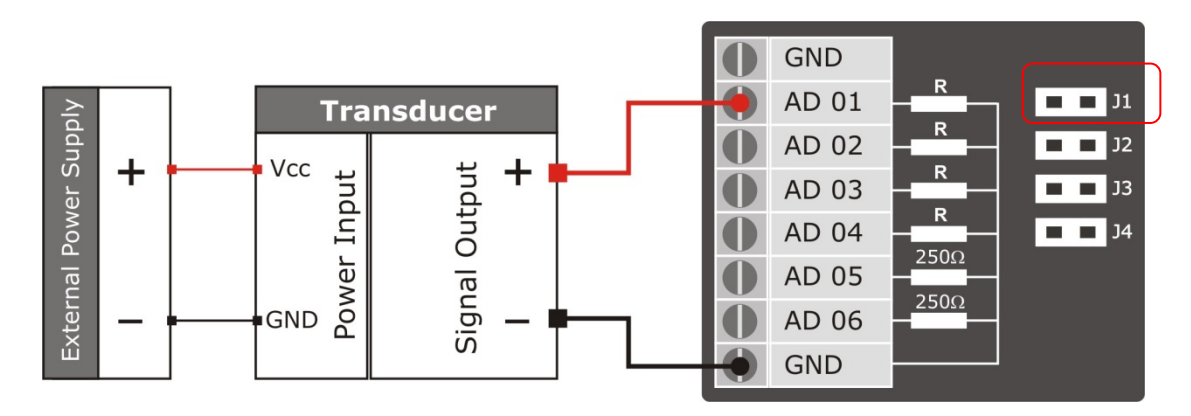

When sensor output is 0~10V DC, 250Ω precise resistor can be connected in serial for 5VDC range. Signal converter can be used for higher accuracy.

• Sensor Output: Current Type Range: 4 ~ 20mA Jumper: Short

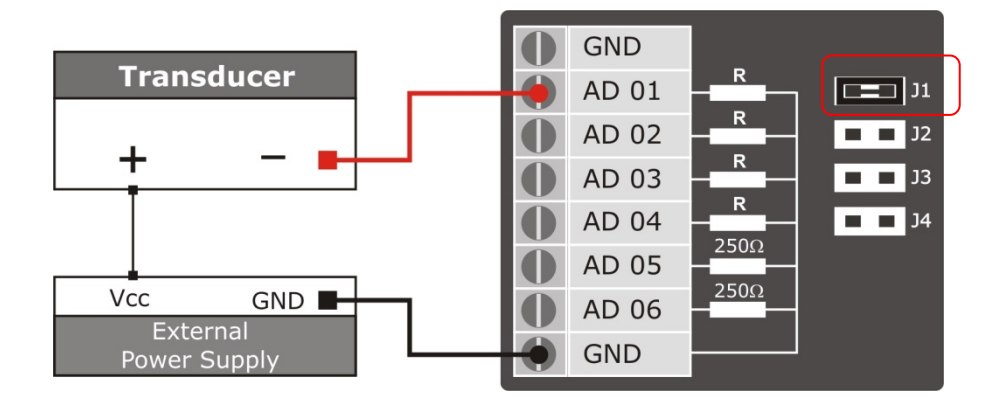

 $\Box$  Make sure that the connection of sensor devices is followed according to its output type. Wrong wiring may damage not only the sensor but also the data logger.

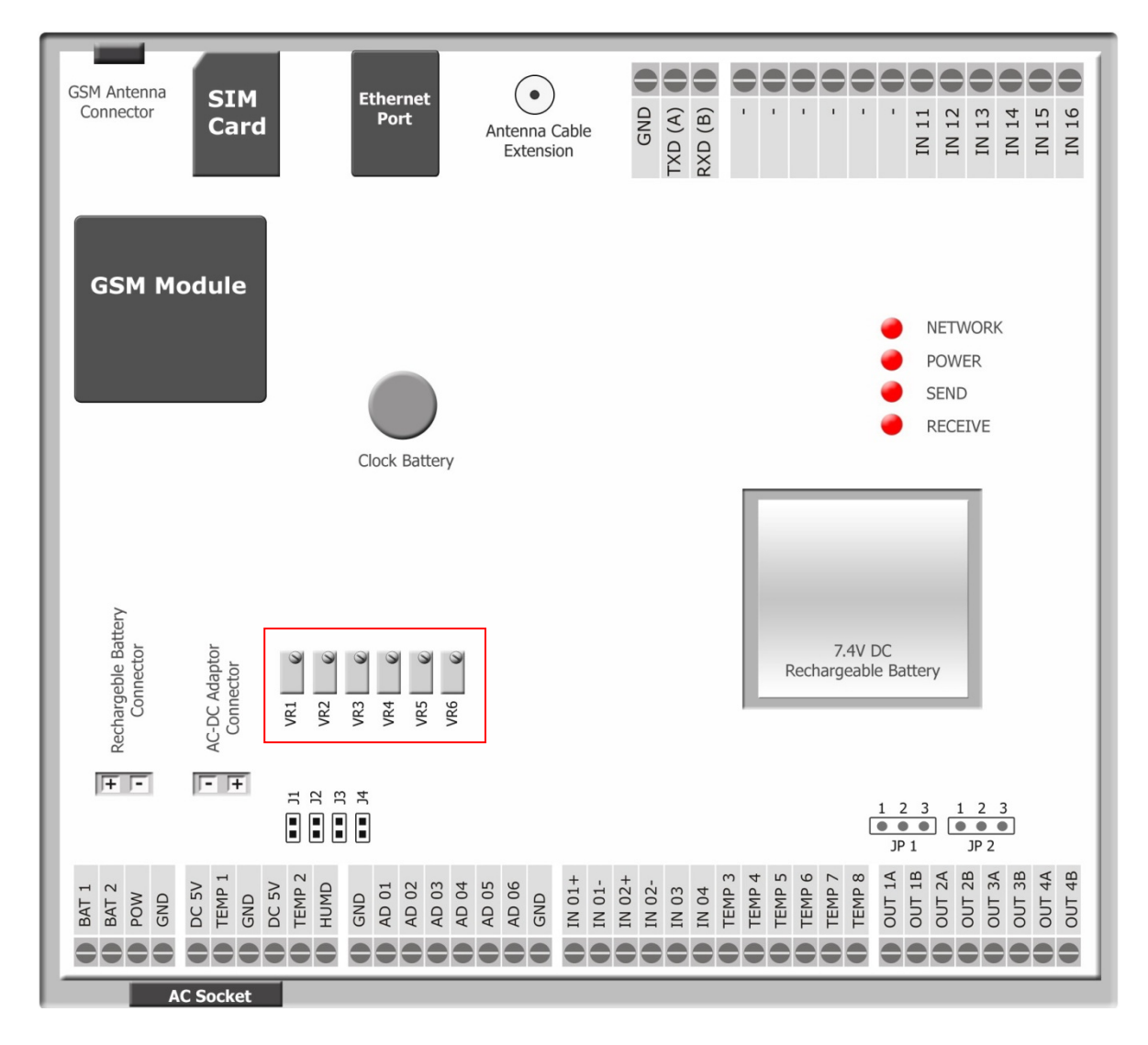

## AD Channel Calibration

When the AD value is different to the exact input value, please follow the calibration procedures as below:

- By fine tuning the VR (variable resistor) for the corresponding AD channel until the input and AD values are exactly the same.
- By adjusting the Start Zero value between 0.992 ~ 1.008 in the AD channel parameters setup.

## **15. PC Connection [GSMS‐THR‐HV]**

RS232 Port is available for PC connection running "HV\_Setup" Software locally:

- configuration setup
- data download

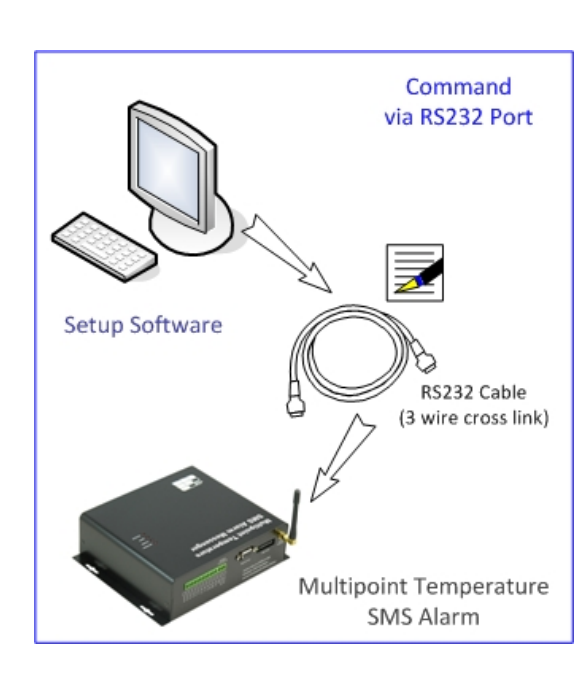

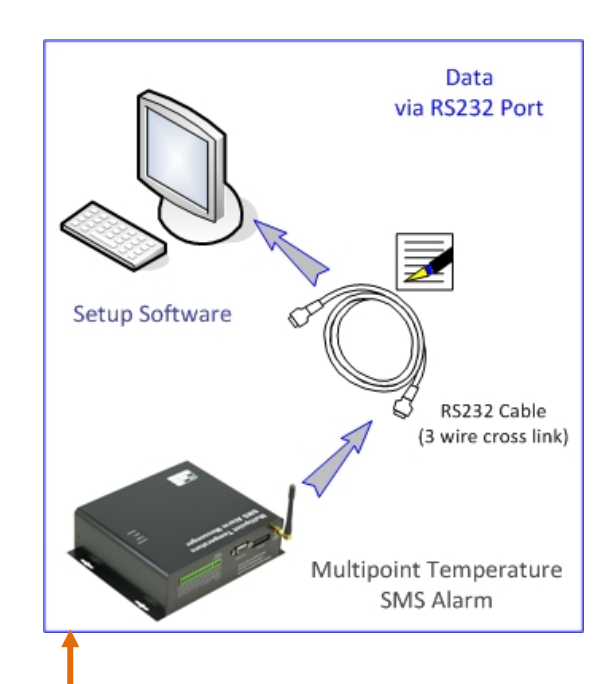

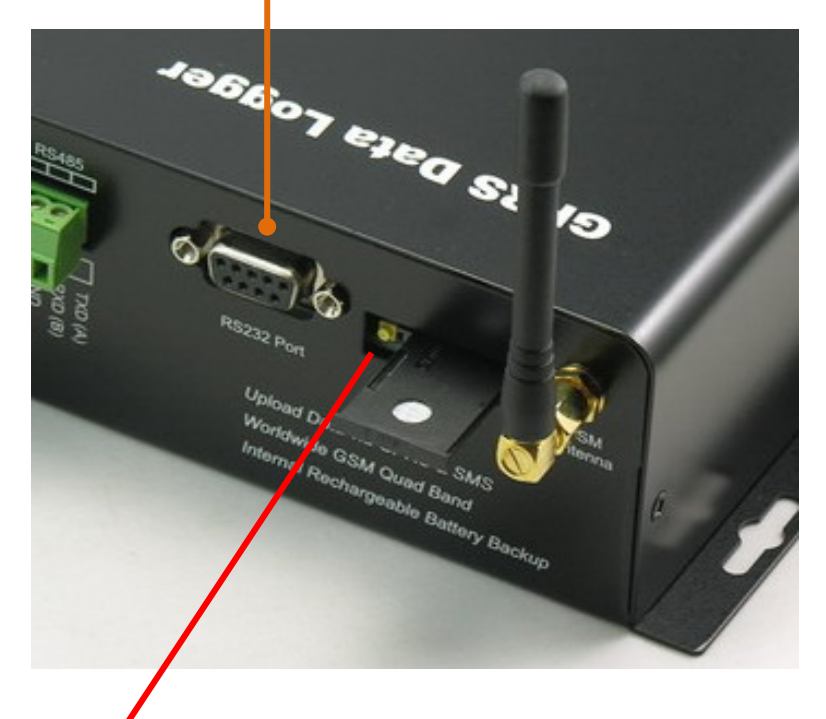

## **16. SIM Card Installation**

- 1) Press the yellow button to release the SIM card caddy as shown below.
- 2) Insert the SIM card into caddy.
- 3) Make sure that the golden contact is facing down when inserting the SIM card caddy.
- 4) PIN of SIM Card must be disabled

## **17. PC Connection [NET‐THR‐HV, GSM‐NET‐HV]**

Ethernet Port is available for PC connection running "HV\_Setup" Software over network:

- configuration setup
- data download

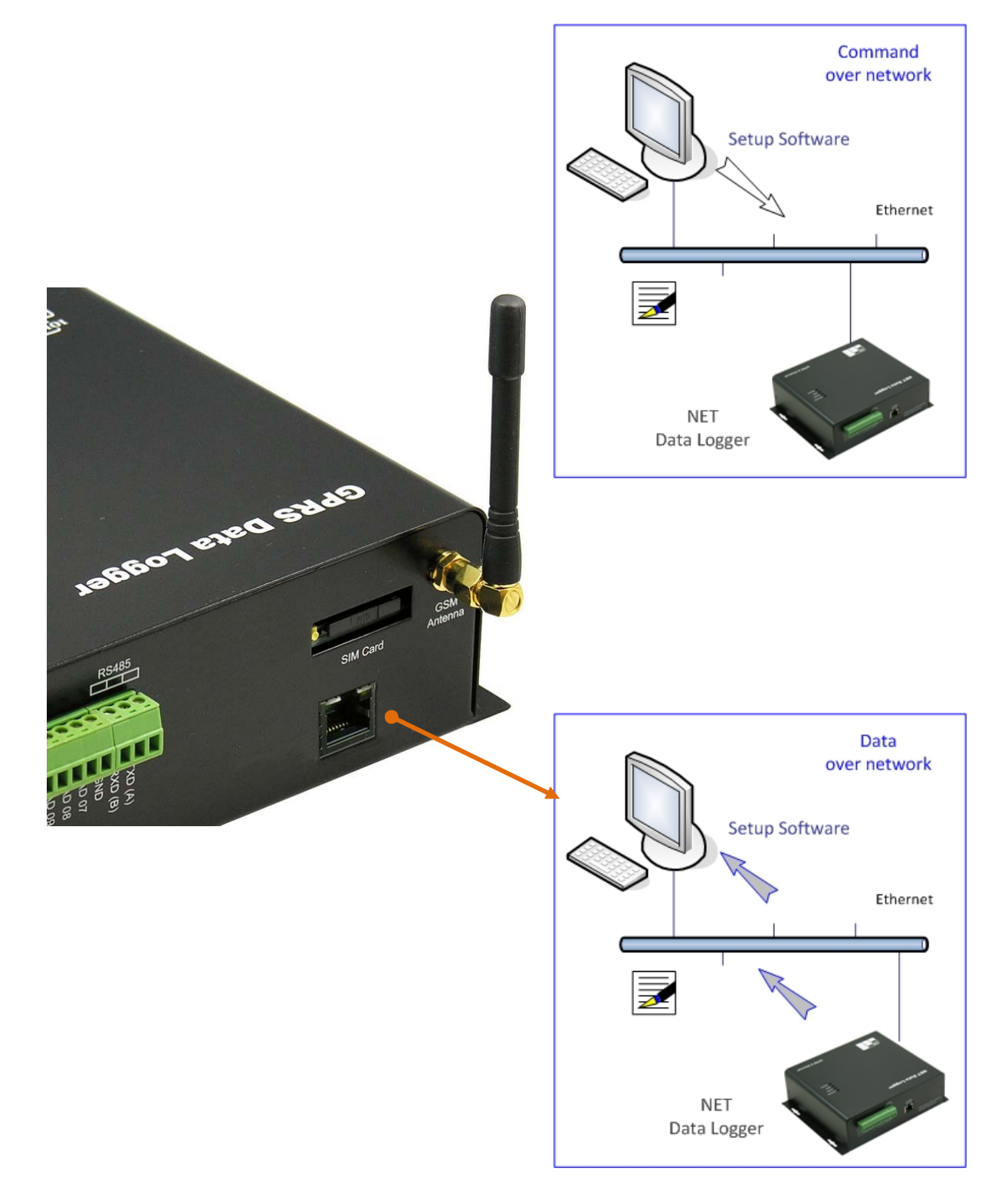

## **18. Power Up**

Turn on the unit by either one of the following:

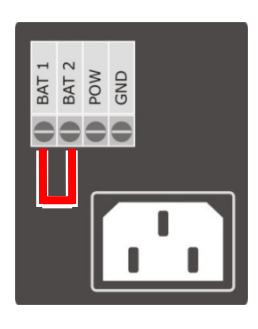

- a) When AC power is used:
	- Plug in the AC socket
	- Enable the internal battery backup by short jumper BAT‐1 & 2

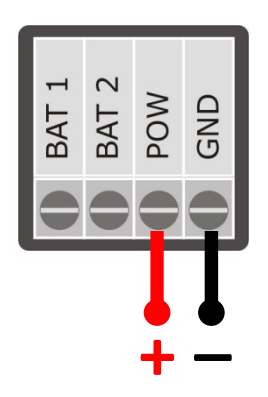

- b) When DC power is used:
	- Connect 10~24VDC power input pins POW, GND

LED Display:

- 1) Network GSM Module Status Always OFF Not Ready Flash @1 second Checking network connection Flash @3 seconds Network Connected & Ready 2) POW Power Source ON AC Power is used OFF **AC Power is lost, Internal Battery is used.** 3) TXD Sending GSM SMS Flash (startup) Checking network connection Flash Sending Data 4) RXD Receiving GSM SMS Flash (startup) Checking network connection
- After GSM network connection is lost for 2 minutes, RXD will flash for 5 minutes trying to reconnect to GPRS network.

Flash Receiving Data

- If connection is still lost, TXD will be ON for 15 minutes.
- After 15 minutes, data logger will reset the GSM module and try to rebuild the GSM connection.

## **19. Setup [GSMS‐THR‐HV]**

GSMS‐THR‐HV "SMS Data Logger" can be setup in four ways.

Before site installation, setup and test via RS232 port by PC software is highly recommended.

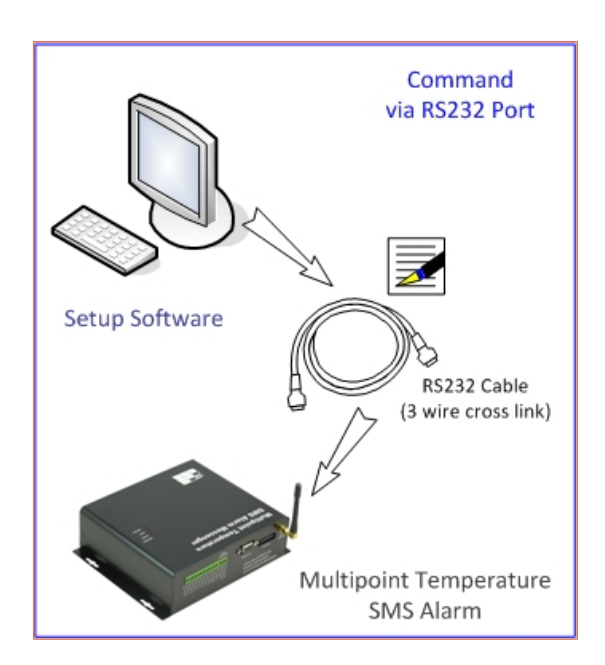

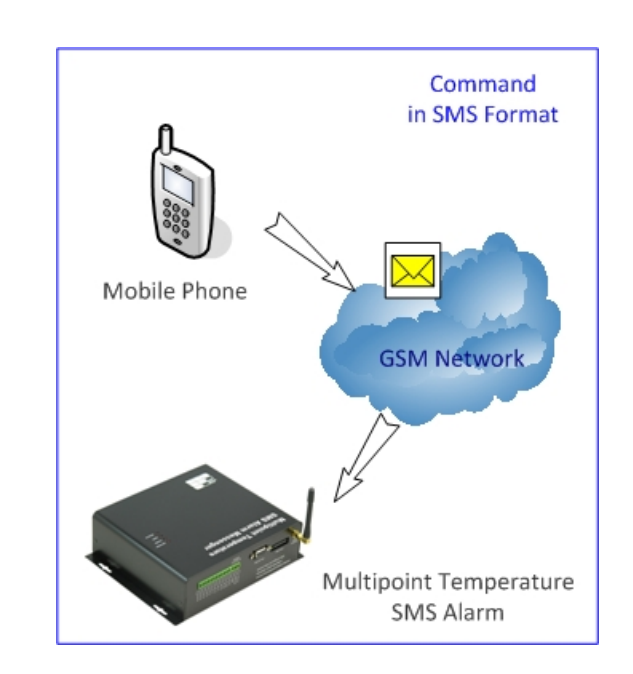

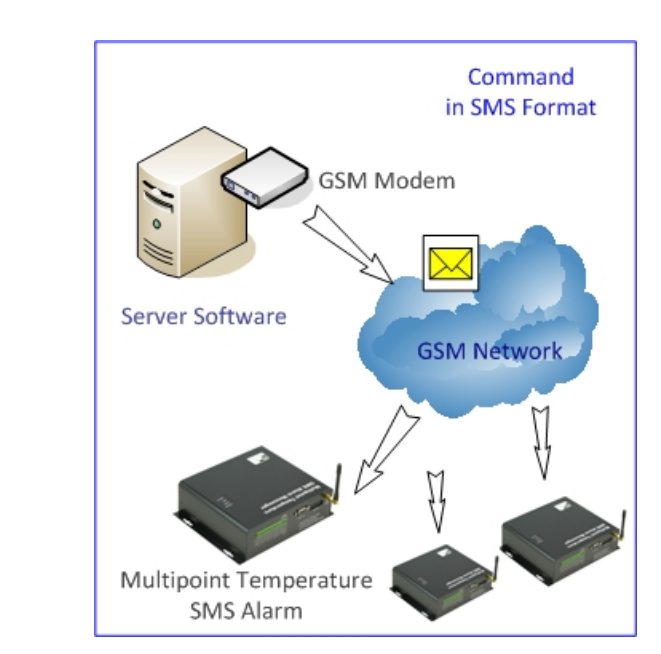

## **20. Setup [NET‐THR‐HV]**

NET‐THR‐HV "NET Data Logger" can be setup in two ways.

Before site installation, setup and test via Ethernet port by PC software is highly recommended.

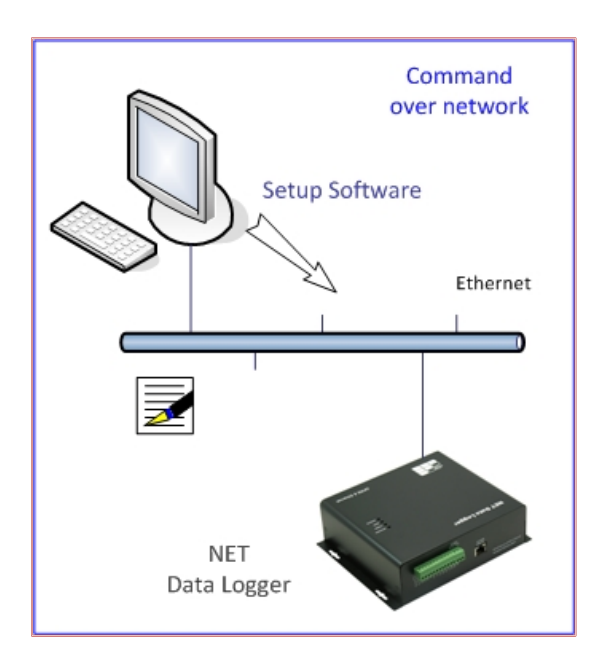

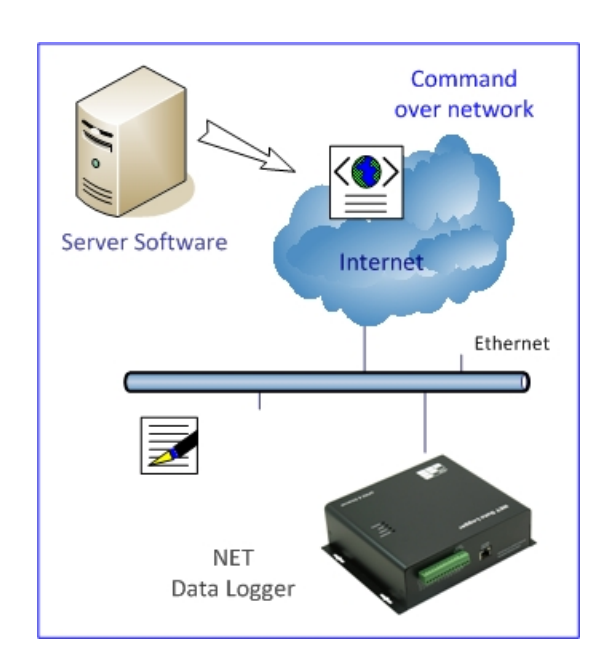

## **21. Setup [GSM‐NET‐HV]**

GSM‐NET‐HV "SMS NET Data Logger" can be setup in four ways.

Before site installation, setup and test via Ethernet port by PC software is highly recommended.

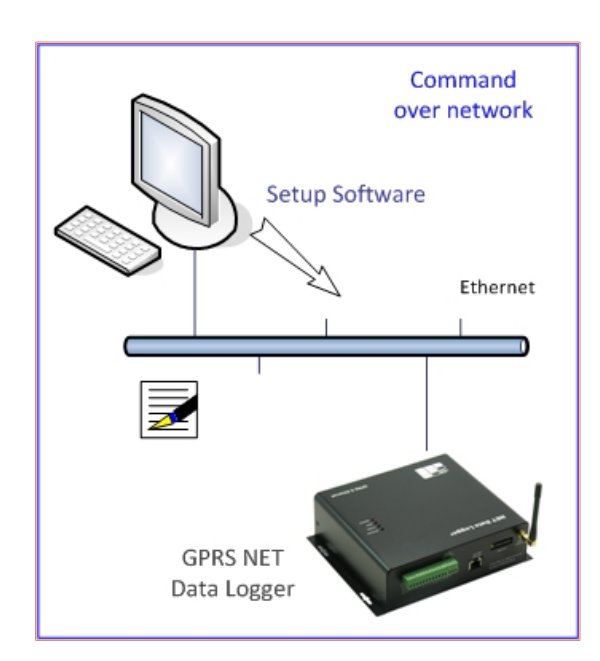

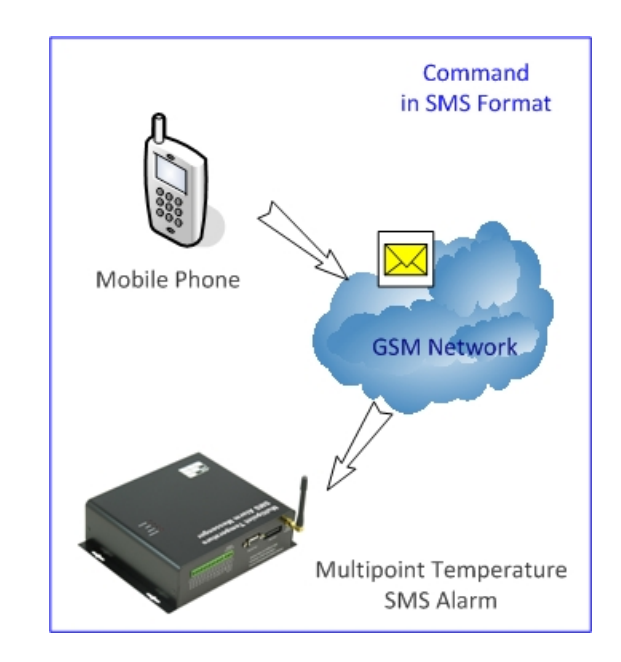

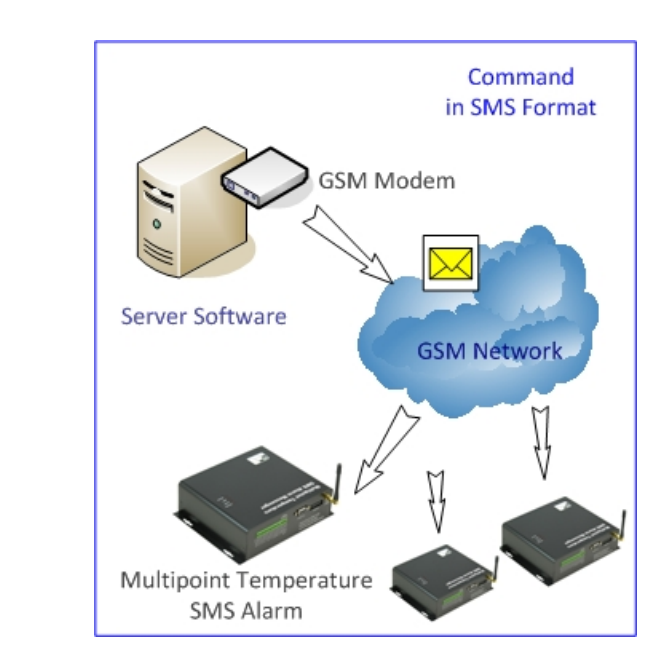

## **22. Start Up**

22.1) Power On

Signal LED

OFF>ON GSM network registration success

OFF GSM network registration fail

- a) GSM module defective
- b) SIM card defective
- c) Network Unavailable
- d) Device Setup not configured properly

Note: GSM network registration takes about  $1 \approx 1.5$  minutes

During the first time start up, GSM registration usually fails because of incomplete configuration of SMS network properties.

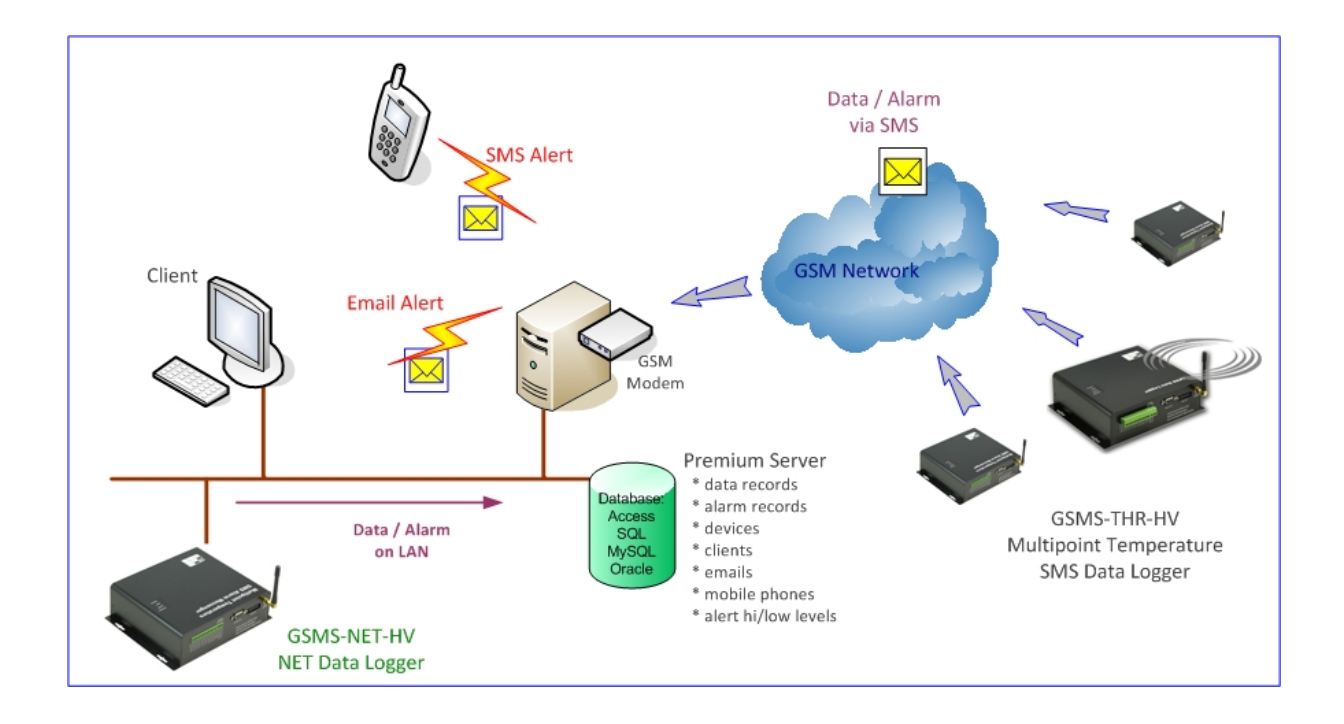

22.2) Ethernet Network Setup [NET-THR-HV / GSM-NET-HV]

- Data Logger IP Address
- Data Logger IP Port

.

• Data Logger IP Subnet

## **23. Communication Protocol & Data Format**

Communication Protocol: SMS, UDP, COM Port, Ethernet

Data Header Description:

- STA Real Time Data
- STB Packet Data
- STC Parameters Check
- STD Historical Data
- STH Alarm Data
- STA Alarm Message
- STS Acknowledge Message to Setup Command

## **24. Data over Ethernet**

NET‐THR‐HV and GSM‐NET‐HV series support data upload over Ethernet.

- 24.1) Ethernet Data
	- Only UDP protocol is supported in Ethernet Data.
	- Only Live Data format is supported in Ethernet Data.
- 24.2) Data Upload Interval
	- Ethernet data upload interval can be configured in NET‐THR‐HV & GSMS‐NET‐HV independently.
	- SMS upload interval must also be configured even when Ethernet is not used for data upload in GSM‐NET‐HV series.

## **25. Enquiry Command**

- A) Real Time Status Check
	- Mode: GSM SMS, RS232, Ethernet
	- Command: 999999#STATUS#

Ethernet Reply Message: Live Data

#STA:000000,000;L:310;TM:090516195102;D:1;T:01;C:25;A00:0.166;A01:00000;A02:0.578;A03:00 000;A04:00000;A05:00000;A06:00000;A07:00000;A08:00000;A09:00000;A10:00000;A11:00000;A1 2:00000;A13:31.00;A14:30.93;P01:00000000;P02:00000000;P03:00000000;P04:00000000;P05:000 00000;P06:00000000;K01:13333330000000000;O01:0000;8F#

SMS Reply Message: Live Data

#STA:000000,000;L:310;TM:03/04/2009,09:34;D:1;T:01;C:25;A00:0.166;A01:00000;A02:0.578;A03: 00000;A04:00000;A05:00000;A06:00000;A07:00000;A08:00000;A09:00000;A10:00000;A11:00000; A12:00000;A13:31.00;A14:30.93;P01:00000000;P02:00000000;P03:00000000;P04:00000000;P05:0 0000000;P06:00000000;K01:13333330000000000;O01:0000;8F#

P.S.: Max. 160 characters in each SMS message, second SMS messages with header STA: will be sent when data is more than 160 characters.

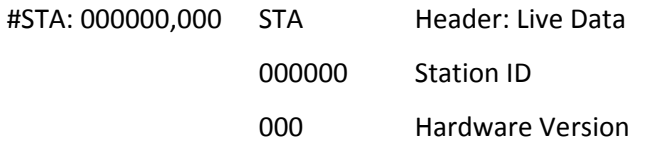

L:310 Number of characters in packet from "S" to the last ";" inclusive TM:0702011200 Current Date Time of SMS Data Logger (yymmddhhmm)

D:1 Logging Interval

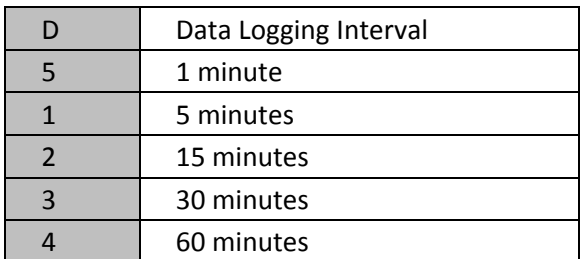

T: 01 Number of records in each data packet

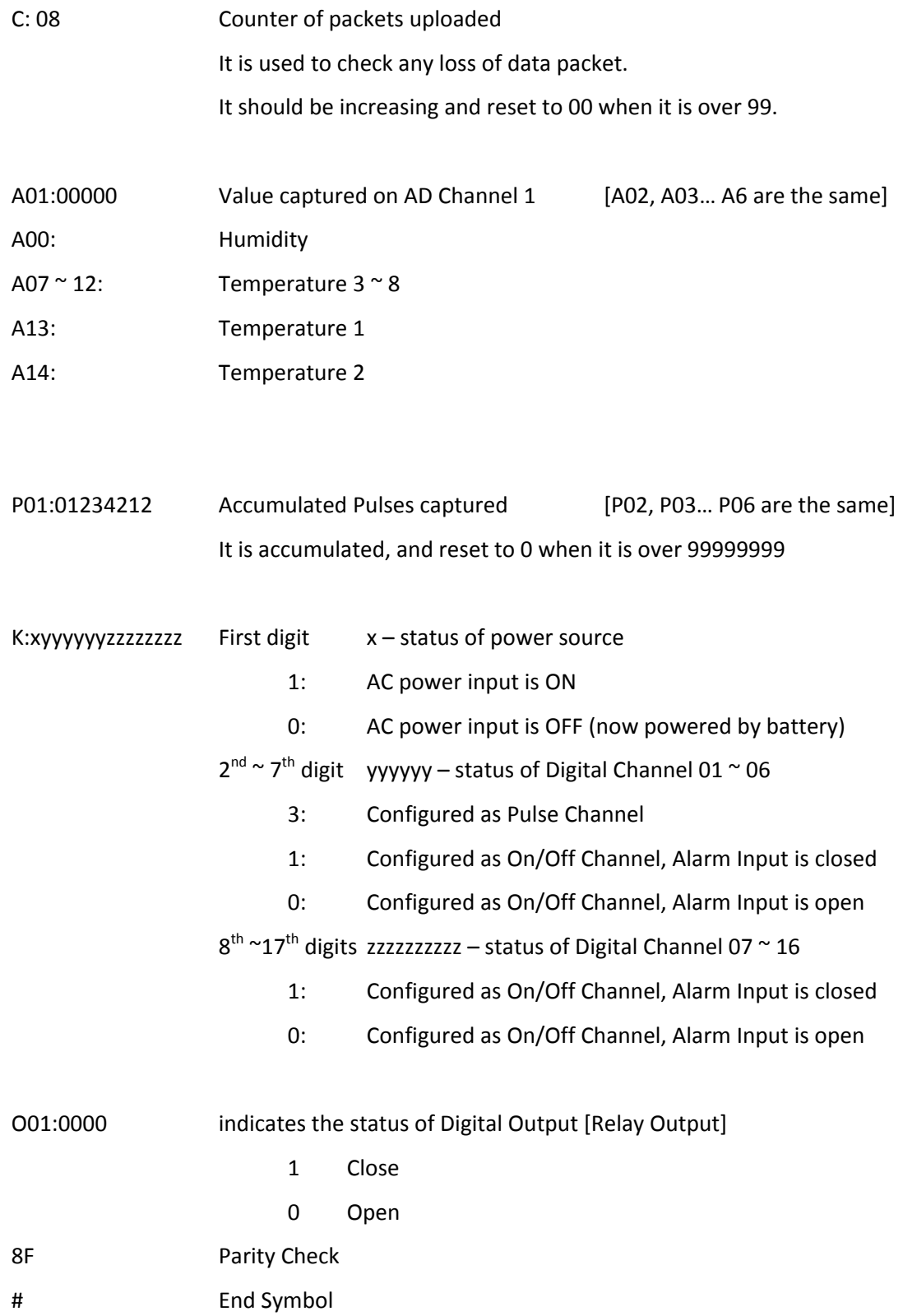

B) Automatic schedule data upload

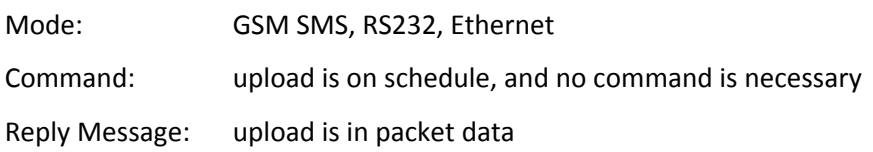

#STB:000000,000;L:642;TM:0906121535;D:1;T:03;C:17;

A00:00000|00000|00000;A01:‐0.24|‐0.24|‐0.24;A02:‐0.24|‐0.24|‐0.24;A03:‐0.24|‐0.24|‐ 0.24;A04:‐0.24|‐0.24|‐0.24;A05:‐0.24|‐0.24|‐0.24;A06:‐0.24|‐0.24|‐0.24;A07:‐0.24|‐0.24|‐ 0.25;A08:‐0.25|‐0.25|‐0.24;A09:‐0.24|‐0.24|‐0.25;A10:‐0.24|‐0.24|‐0.24;A11:‐0.24|‐0.24|‐0.24; A12:‐0.24|‐0.24|‐0.24;A13:‐0.06|‐0.06|‐0.06;A14:‐0.06|‐0.06|‐0.06; P01:00000016|00000016|00000016;P02:00000006|00000006|00000006;P03:00000005|0000000 5|00000005;P04:00000009|00000009|00000009;P05:00000006|00000006|00000006;P06:00000 006|00000006|00000006;

K01:13333330000000000|13333330000000000|13333330000000000;O01:0000|0000|0000;19#

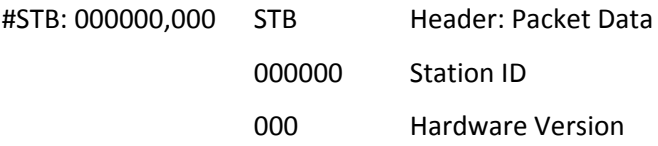

L:642 Number of characters in packet from "S" to the last ";" inclusive TM: 0906121535 Starting Date Time of Data Packet (yymmddhhmm)

- D:1 Logging Interval
- T: 03 Number of records in the data packet C: 08 Counter of packets uploaded

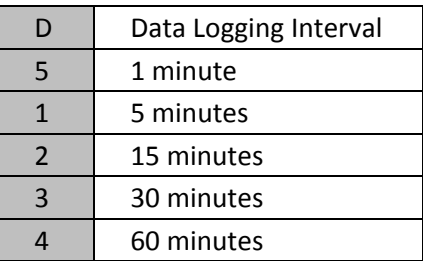

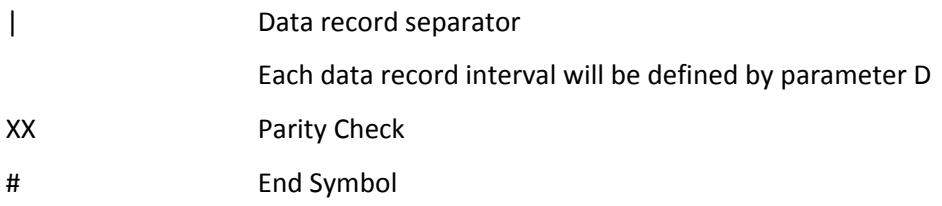

In this example: Upload Interval is 15 minutes Logging Interval is 5 minutes Records at 15:35, 15:40, 15:45 are packed into the data Another Example: Upload Interval is 30 minutes

## Logging Interval is 15 minutes

- D: 2 Logging Interval is 15 minutes
- T:02 Number of records is 2 in this data packet Records at 15:30, 15:45 are packed into the data

#STB:000000,000;L:475;TM:0906121530;D:2;T:02;C:17;

A00:00000|00000;A01:‐0.24|‐0.24;A02:‐0.24|‐0.24;A03:‐0.24|‐0.24;A04:‐0.24|‐0.24;A05:‐0.24|‐

0.24;A06:‐0.24|‐0.24;A07:‐0.24|‐0.24;A08:‐0.25|‐0.25;A09:‐0.24|‐0.24;A10:‐0.24|‐0.24;A11:‐

0.24|‐0.24;A12:‐0.24|‐0.24;A13:‐0.06|‐0.06;A14:‐0.06|‐0.06;

P01:00000016|00000016;P02:00000006|00000006;P03:00000005|00000005;P04:00000009|0000 0009;P05:00000006|00000006;P06:00000006|00000006;

K01:13333330000000000|13333330000000000;O01:0000|0000;19#

## C) Historical Data Manual Retrieval

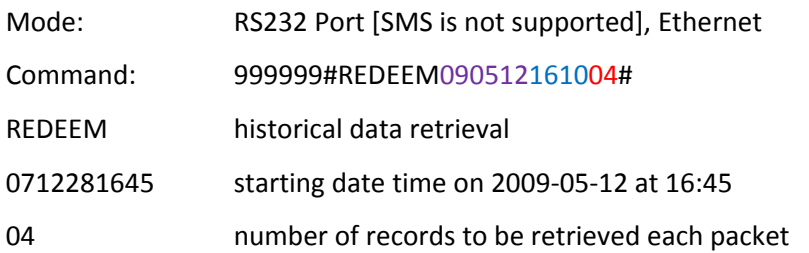

Reply Message:

#STD:000000,000;L:809;TM:0905161610;D:1;T:04;C:18; A00:00041|00000|00000|00000;A01:‐0.24|‐0.24|‐0.24|‐0.24;A02:‐0.24|‐0.24|‐0.24|‐0.24; A03:‐0.24|‐0.24|‐0.24|‐0.24;A04:‐0.24|‐0.24|‐0.24|‐0.24;A05:‐0.24|‐0.24|‐0.24|‐0.24; A06:‐0.24|‐0.24|‐0.24|‐0.24;A07:‐0.24|‐0.24|‐0.24|‐0.24;A08:‐0.24|‐0.24|‐0.24|‐0.24; A09:‐0.24|‐0.24|‐0.24|‐0.24;A10:‐0.24|‐0.24|‐0.24|‐0.24;A11:‐0.24|‐0.24|‐0.24|‐0.24; A12:‐0.24|‐0.24|‐0.24|‐0.24;A13:33.06|32.00|33.18|33.18;A14:31.68|30.87|31.62|31.87; P01:00000000|00000000|00000000|00000000;P02:00000000|00000000|00000000|00000000; P03:00000000|00000000|00000000|00000000;P04:00000000|00000000|00000000|00000000; P05:00000000|00000000|00000000|00000000;P06:00000000|00000000|00000000|00000000; K01:13333330000000000|13333330000000000|13333330000000000|13333330000000000; O01:0000|0000|0000|0000;48#

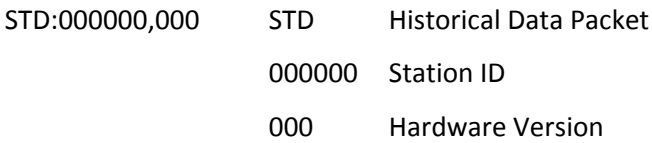

L:809 Number of characters in packet from "S" to the last ";" inclusive

TM: 0905161610 Starting Date Time of Data Packet (yymmddhhmm)

- D:1 Logging Interval
- T:04 Number of records in the data packet 4 records at 16:10, 16:15, 16:20, 16:25 are in the data packet

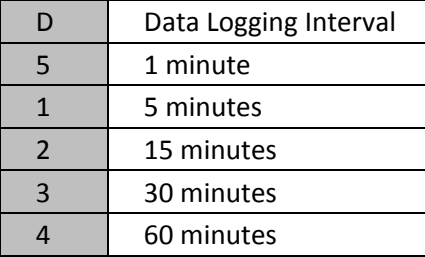

C:07 Counter of packets uploaded

It is used to check any loss of data packet.

It should be increasing and reset to 00 when it is over 99.

## AD Channel record data:

A01:3.323|3.323|3.323|3.323

Pulse Channel record data:

P01: 00087032|00087679|0008790|0008790

Digital Input On/Off record data:

## K: 13333330000000000|13333330000000000|13333330000000000|13333330000000000

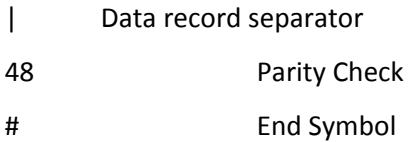

## **RS232**

Max. number of records to be retrieved each time: 99 records

Max. number of records each data packet: 30 records

When more than 30 records are retrieved, more than one data packets will be sent .

For example, 46 records are to be retrieved from the Data Logger.

2 packets will be delivered.

1<sup>st</sup> packet: 30 records

2<sup>nd</sup> packet: 16 records

GSM SMS

Only one record can be retrieved each time via SMS owing to the limitation of SMS text length.

Storage Period:

- 1) Internal Memory: 1MB
- 2) Records can be kept in the device at about 90 days when logging interval is at 15 minutes.
- 3) The storage period can be longer than 90 days when logging interval is set at 60 min.
- 4) When there is no record data on the selected date, packet data will only include characters "9".

D) System Parameters Check

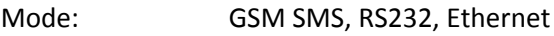

Command: 999999#CHEACK1#

Reply Message:

#STC1:000000,000;L:395;TM:1111141028;PS:999999,888888;SA:1;SD:02,1,1;CP:,0;AP1:012345678 9012345678;AP2:0123456789012345678;AP3:0123456789012345678;AP4:0123456789012345678 ;AP5:0123456789012345678;AP6:0123456789012345678;AP7:0123456789012345678;AP8:01234 56789012345678;DR:001;IE:0;IW:;IN:;ID:CMNET;IA:1;IP:;IY:dyndns.com;IH:6060;IT:0120;IR:0888;IU :1;ER:000;OUT1:0005;OUT2:0005;OUT3:0005;OUT4:0005;SE:0;XH:22;2D#

#STC1:000000,000 Header, Station ID, Hardware Version

L:227 Number of characters in packet from "S" to the last ";" inclusive

TM: 0905161954 Current date time of SMS Data Logger (yymmddhhmm)

PS:999999,888888 Check Password, Setup Password

SA:2 Data Logging Interval

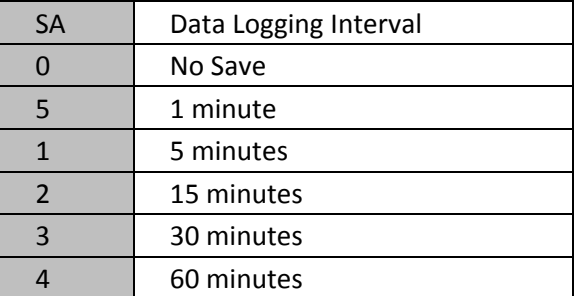

SD:xx,y,z Upload Interval, Data Format, Number of times data is uploaded

xx: Ethernet Upload Interval GSM‐NET‐HV, NET‐THR‐HV

- y=0: Live Data
- y=1: Packet Data

z= number of re‐upload

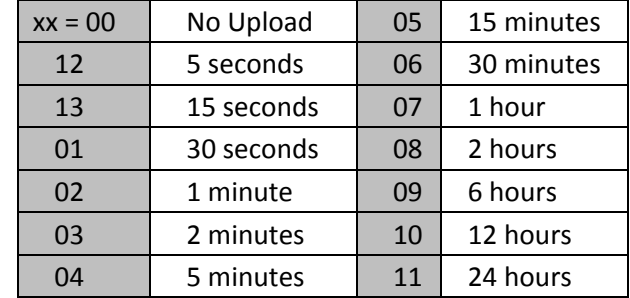

When upload interval is

24 hours, data is uploaded every day at 8:00am.

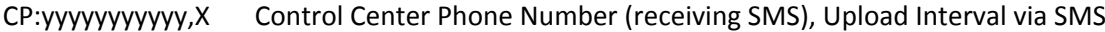

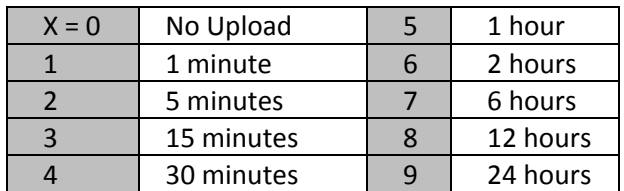

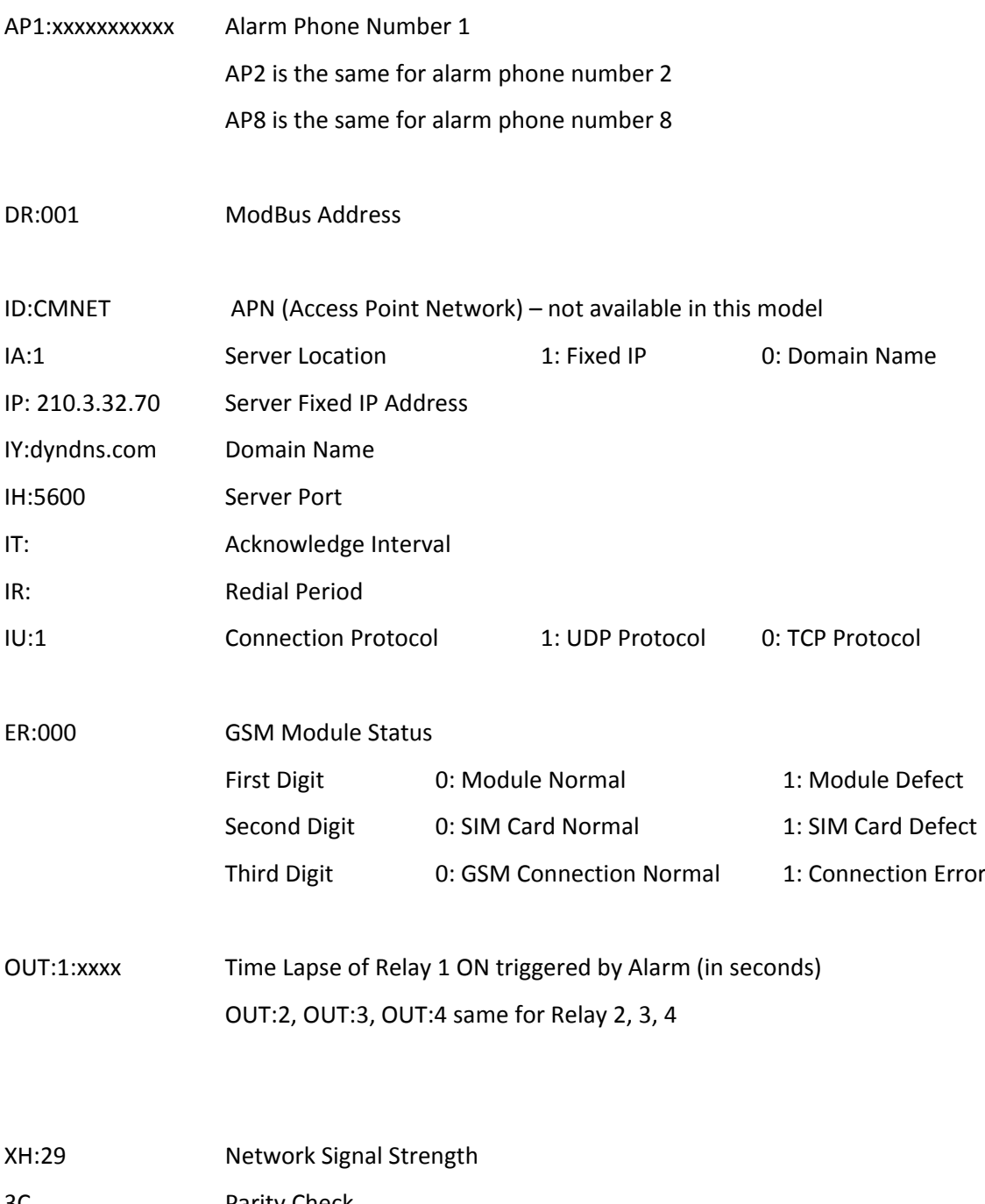

- 3C Parity Check
- # End Symbol

E) Input Channel Parameters Check

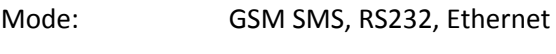

Command: 999999#CHEACK2#

Reply Message:

#STC2:000000,000;L:556;AD00:170.0,0.000,0.000,1,170.0,0.000;AD01:1.000,0.000,1.000,1,1.000,0. 000;AD02:1.000,0.000,1.000,1,1.000,0.000;AD03:1.000,0.000,1.000,1,1.000,0.000;AD04:1.000,0.00 0,1.000,1,1.000,0.000;AD05:1.000,0.000,1.000,1,1.000,0.000;AD06:1.000,0.000,1.000,1,1.000,0.00 0;AD07:1.000,0.000,1.000,1,1.000,0.000;AD08:1.000,0.000,1.000,1,1.000,0.000;AD09:1.000,0.000, 1.000,1,1.000,0.000;AD10:1.000,0.000,1.000,1,1.000,0.000;AD11:1.000,0.000,1.000,1,1.000,0.000; AD12:1.000,0.000,1.000,1,1.000,0.000;AD13:1,100.0,0.000;AD14:1,100.0,0.000;PA:01111110000;C 5#

#STC2:000000,000 Header, Station ID, Hardware Version L:556 Number of characters in packet from "S" to the last ";" inclusive AD01: xxxxx,yyyyy,zzzzz,m,aaaaa,bbbbb Analog Digital Channel 01 Measuring Upper Limit xxxxx Measuring Lower Limit yyyyy Start zero value **zzzzz** m 0: disable channel 1: enable channel 2: enable channel and Hi/Lo Alert Hi Alert Value aaaaa Lo Alert Value bbbbb

When AD input source is 4~20mA current type and input resistance is configured as 250 ohm, the start zero should be 1.000 (0.004A x 250 $\Omega$  = 1V).

AD02~12 same as AD01

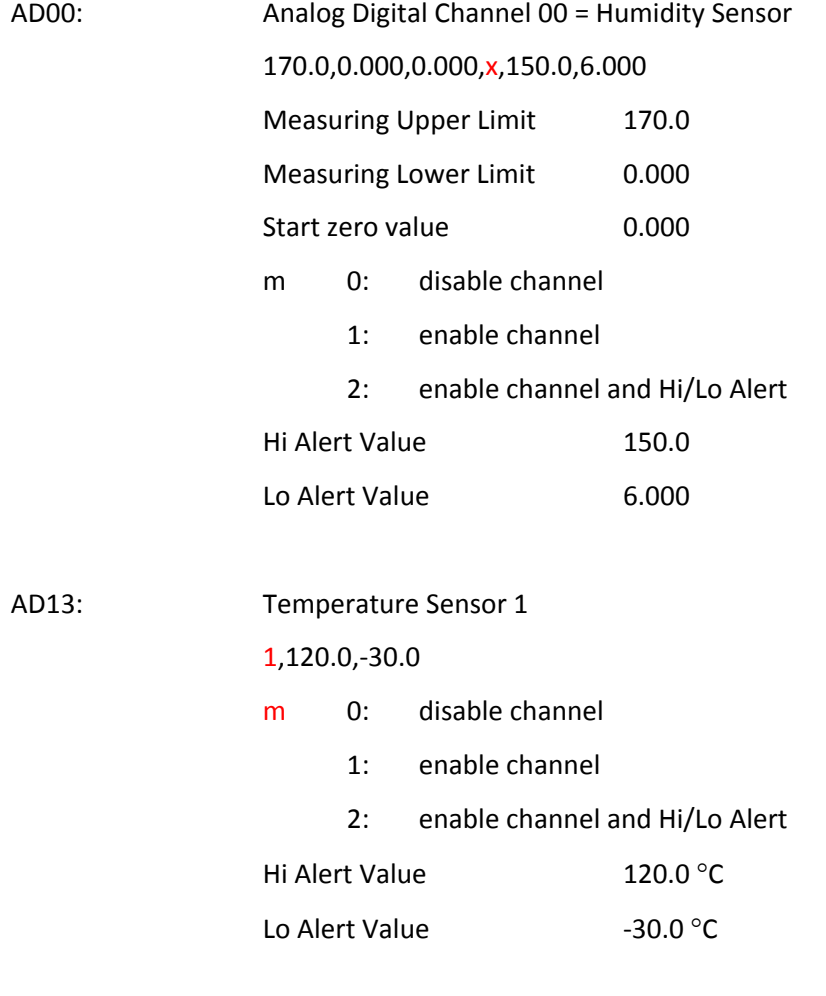

AD14: Temperature Sensor 2

AD13 & AD14 are integrated with digital temperature sensor DS18B20. Measuring range, upper and lower limits are fixed as below.

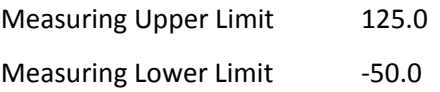

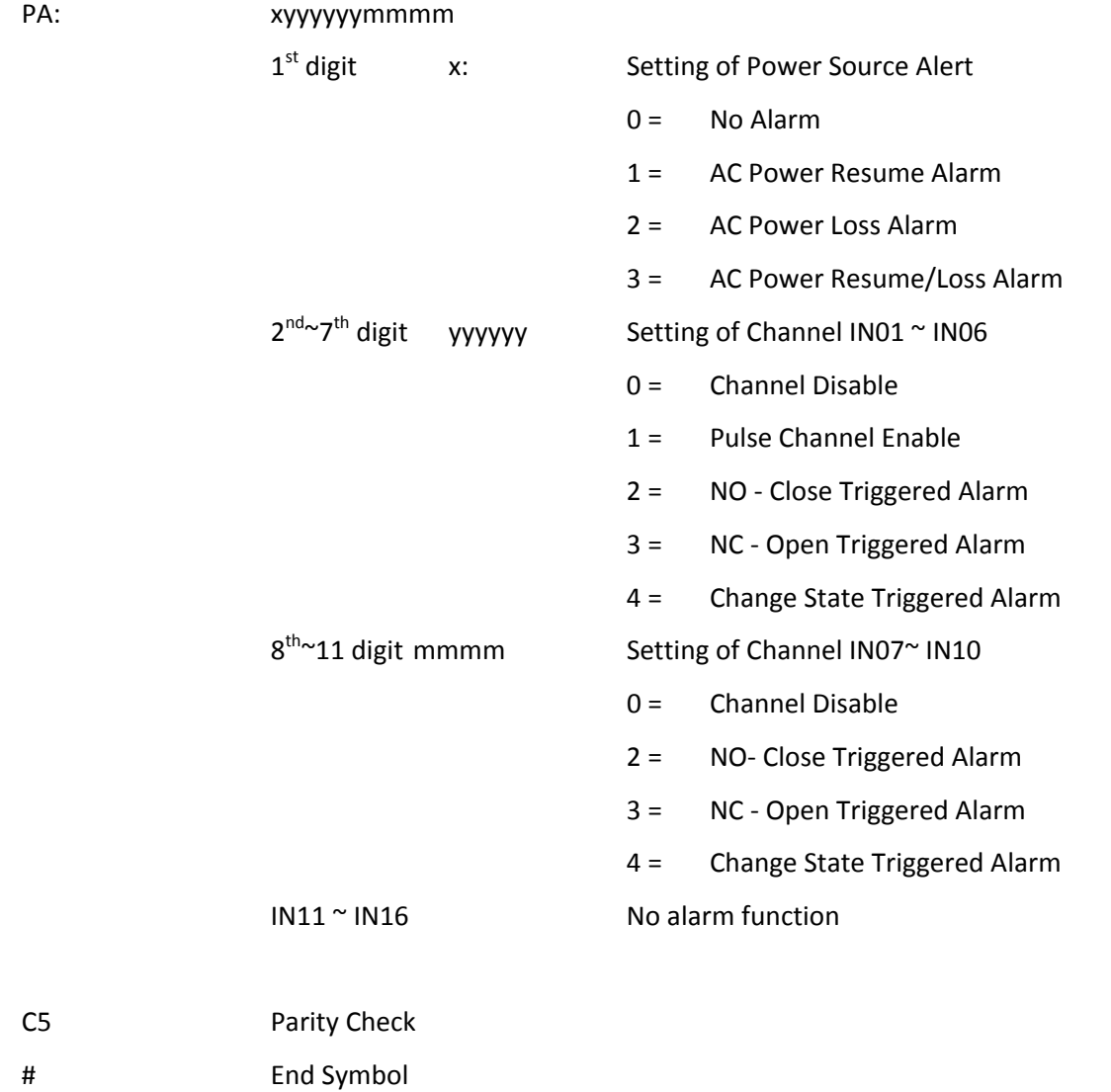

F) Output Channel Parameters Check

Mode: GSM SMS, RS232, Ethernet

Command: 999999#CHEACK3#

Reply Message:

#STC3:000000,000;L:153;COUT1:YYYYYYYYYYYYYYYYYYYYYYYYYY;COUT2:000000000000000000000 00000;COUT3:00000000000000000000000000;COUT4:00000000000000000000000000;F5#

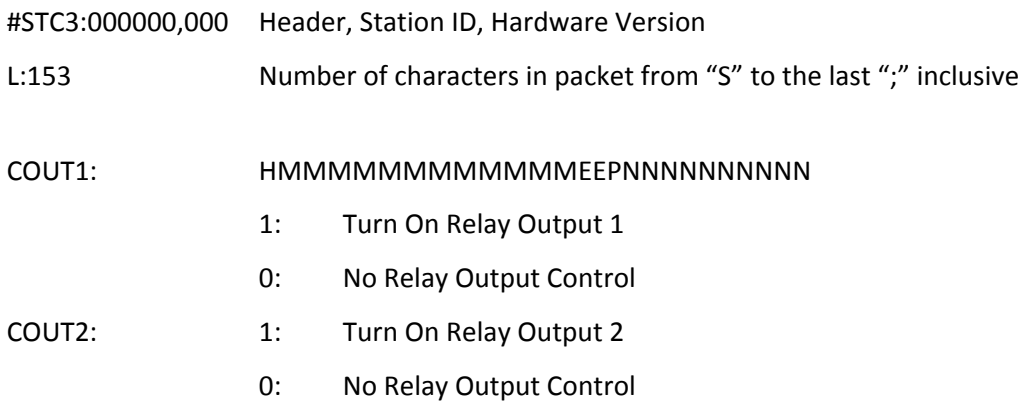

## Same as COUT3 & COUNT4

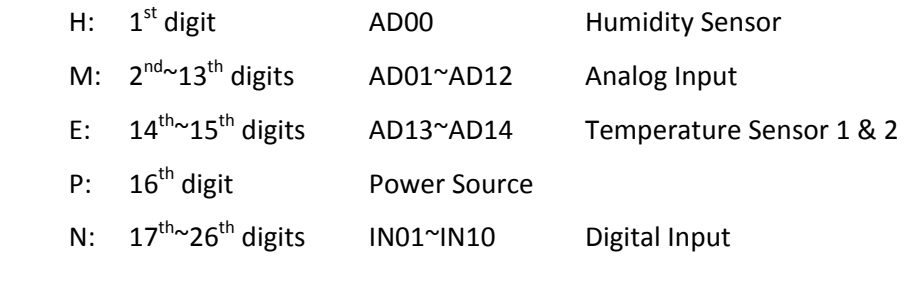

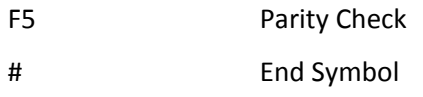

G) Digital Temperature Sensors Serial Number Check

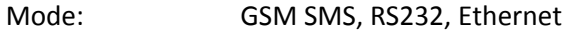

Command: 999999#CHEACK4#

Reply Message:

#STC4:000000,000;L:262;TD1:0060;TD2:0120;TD3:0120;TD4:0120;TD5:0120;TD6:0120;TD7:0120;T D8:0120;TN1:28E7366F03000044;TN2:0000000000000000;TN3:28DF976D030000F1;TN4:2859976 D030000A9;TN5:28B0AE6D03000061;TN6:2802876D03000003;TN7:28E1A86D030000E4;TN8:2857 C26D030000FD;4F#

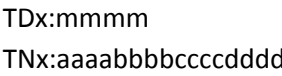

alarm time delay d according unique serial number

Each digital temperature sensor DS18B20 has its own and unique serial number. This is important for fine calibration of each temperature channel.

H) Version Check

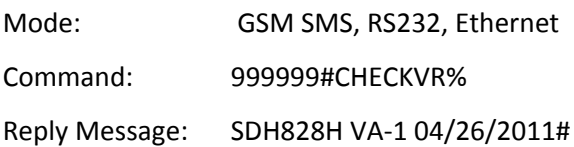

## **26. Setup Command**

a) Setup Command Reply Message

Success Reply: #STS:000010, Set Success# Failure Reply: #STS:000010, Set Fail#

b) Device ID

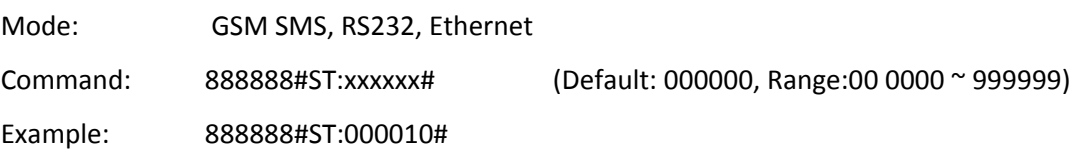

## c) Password

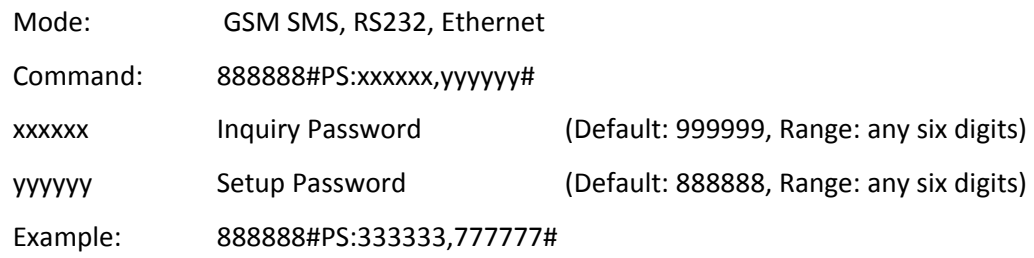

## d) System Time

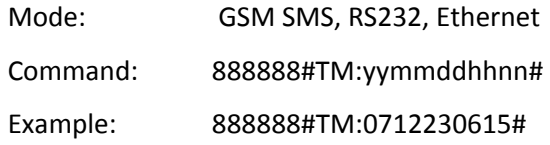

## e) Data Logging Interval

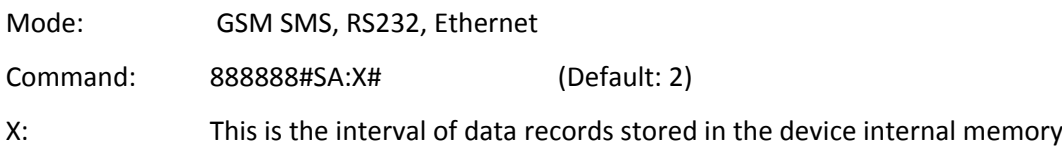

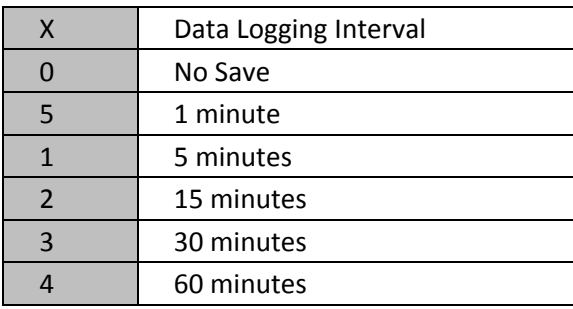

 $05 \mid 15 \text{ minutes}$ 

 $10 \mid 12 \text{ hours}$  $11$  24 hours

## f) Ethernet Data Upload Interval

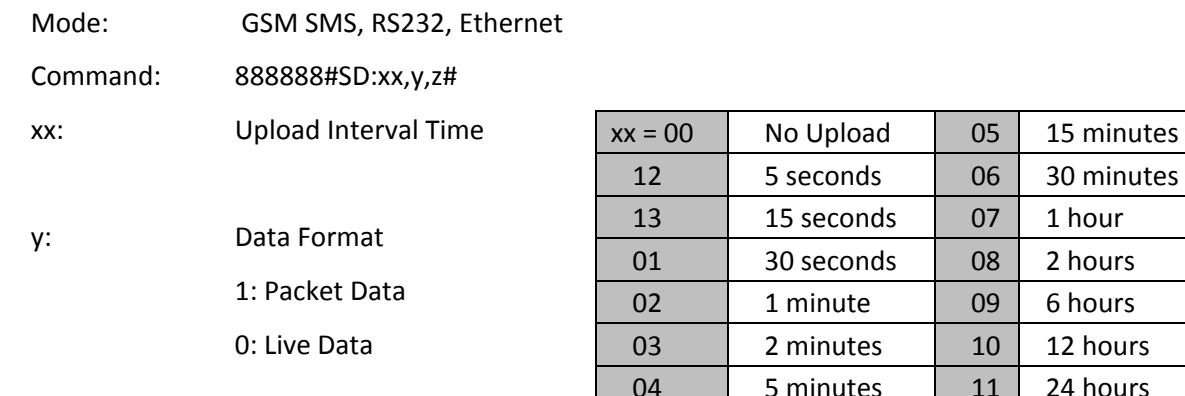

z: data records to be uploaded within the period to be defined

- 0: same as upload interval When upload interval is 1 hour, data records within this 1 hour will be uploaded.
	- 1: records within 2 x upload interval time When upload interval is 1 hour, data records within the last 2 hours will be uploaded.
	- 2: records within 4 x upload interval time When upload interval is 1 hour, data records within the last 4 hours will be uploaded.
- ! When upload interval is 12 or 24 hours, starting time is 08:00 every day and preset in factory. Interval will be counted from 08:00.

Data Upload Interval < 15 minutes, only real time data is uploaded. Data Upload Interval = or >15 minutes, packet data within the interval will be uploaded.

- For example 2: IP Upload Interval = 1 hour, Logging Interval =15 minutes At 10:00am, data records at 9:15, 9:30, 9:45, 10:00 will be uploaded.
- P.S. Data is captured and logged every 15 minutes (Logging Interval) by default. This time interval is found to be appropriate for most applications, but can be modified by user.

g) Control Centre Phone Number

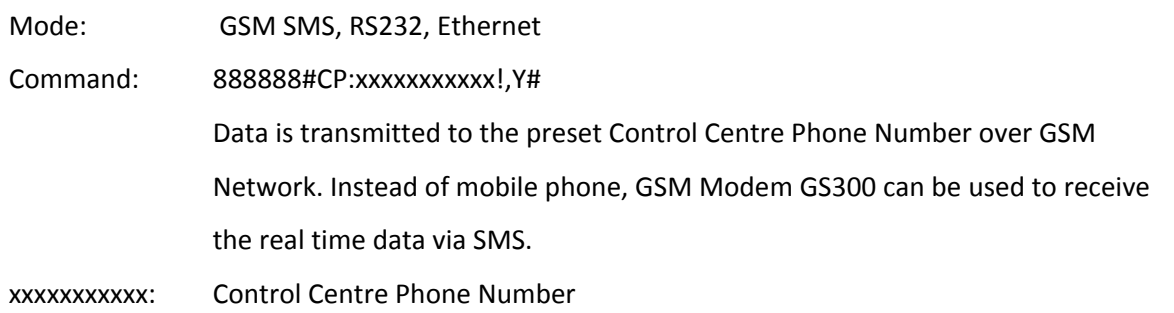

- !: End Symbol
- Y: SMS Upload Interval

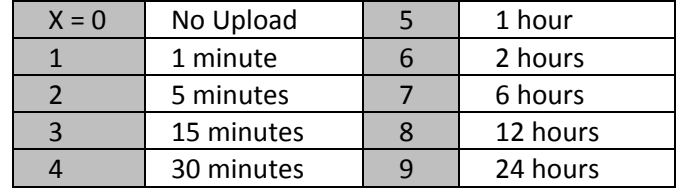

Example: 888888#CP:12345612222!,6#

h) Alarm Phone Number

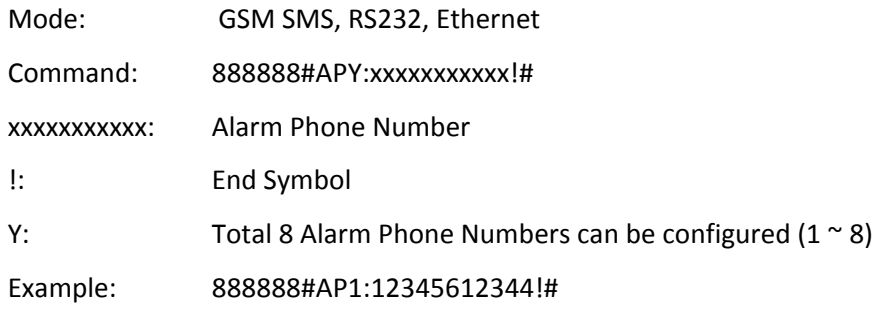

Max. number of digits for the alarm phone number is 20 digits.

"0" and "+" are supported in the first digit of phone number.

## Auto SMS reply

Whenever calls are made from alarm phone number or control number, Data Logger will hang up the line after 3 rings. And then, it will reply with its status to the calling party via SMS.

This feature is designed for instant and easy on site testing of device setup. User does not need to wait the upload interval for the device status report, but is able to get the status immediately by making a call to the device.

- i) AD Channel
	- Once AD Channel is over/below hi-low alarm level, data logger will upload real time data to Control Centre via SMS DATA.
	- AD Channel is measured and compared to Hi/Lo Alarm Level every 2 seconds.
	- Even though AD channel is measured every 2 seconds, the measured value will only be logged into memory every 5 minutes.

Mode: GSM SMS, RS232, Ethernet

 $\triangle$  AD01~12 Analog Digital Channel 01 ~ 12 Command: 888888#ADnn: xxxxx,yyyyy,zzzzz,m,aaaaa,bbbbb# nn: Analog Digital Channel Number (01, 02 … 12) xxxxx: Measuring Upper Limit yyyyy: Measuring Lower Limit zzzzz: Start zero value m 0: disable channel 1: enable channel 2: enable channel and Hi/Lo Alert aaaaa: Hi Alert Value bbbbb: Lo Alert Value Example: 888888#AD01:10.00,1.000,1.000,1,9.000,2.000#

When AD input source is 4~20mA current type and input resistance is configured as 250 ohm, the start zero should be 1.000 (0.004A x 250 $\Omega$  = 1V).

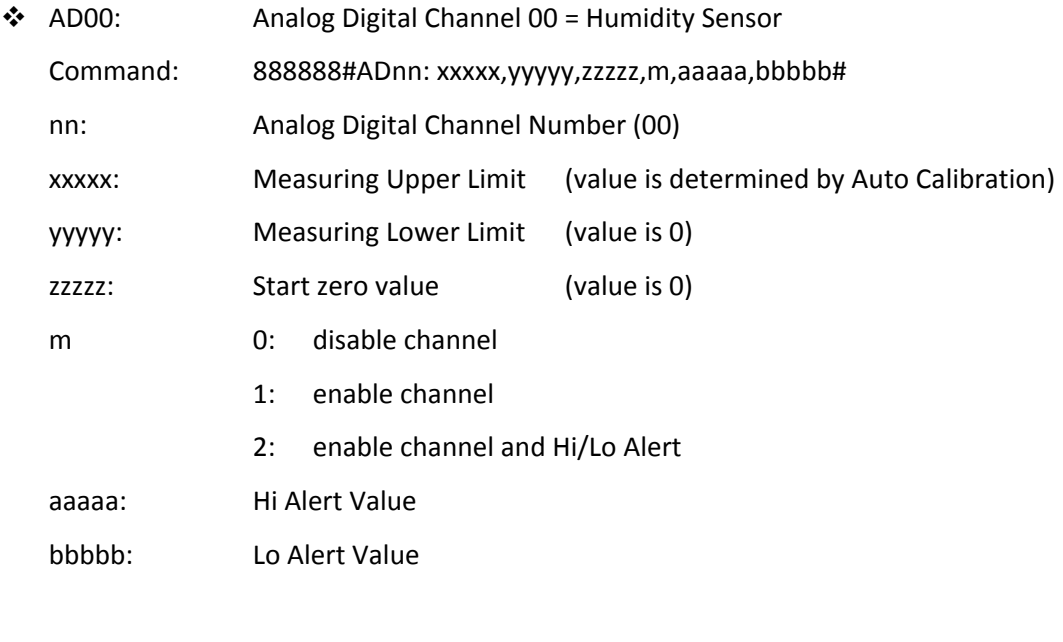

Example: 888888#AD00:150.0,0.000,0.000,1,130.0,30.00#

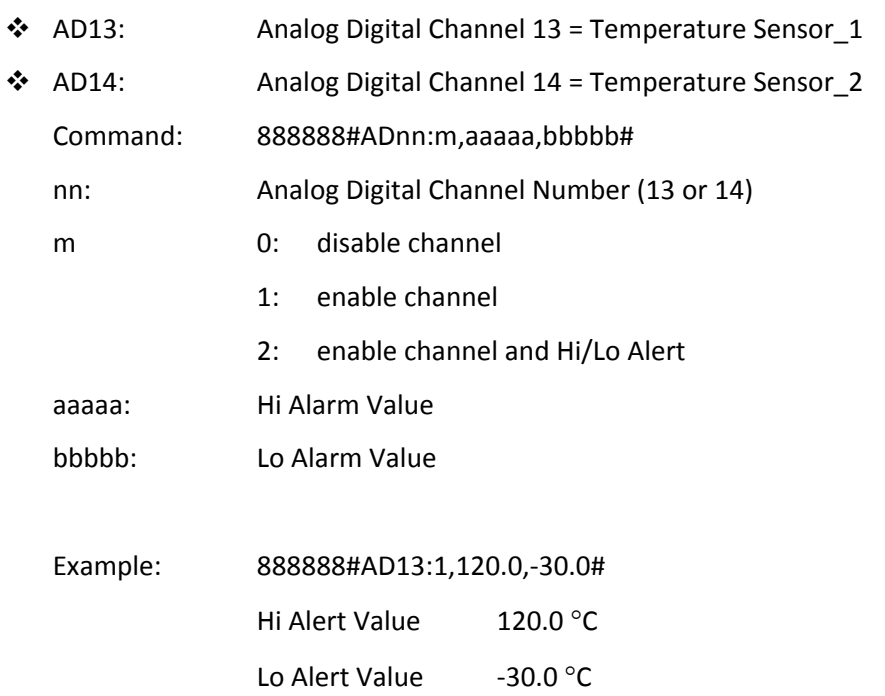

AD13 & AD14 are integrated with digital temperature sensor DS18B20. Measuring range, upper and lower limits are fixed as below and not necessary to be configured.

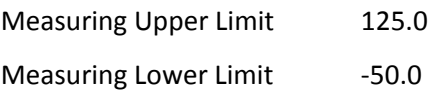

## Examples of AD Channel Setup:

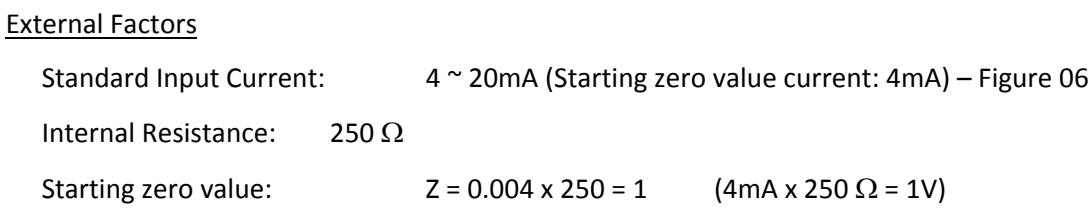

User Defined Factors

Measuring Upper Limit 20

Measuring Lower Limit 4

Measuring Range: Q = 16

If the measured current is over 19mA, it is considered as "High Alert Level".

If the measured current is below 7mA, it is considered as "Low Alert Level".

## On Site Measurement

Measured current: C

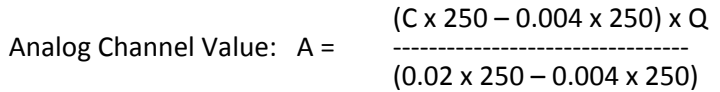

Upon the above checking conditions

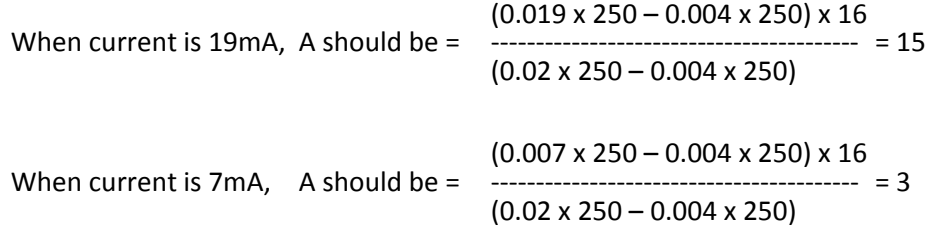

Then, the AD Channel should be configured as below:

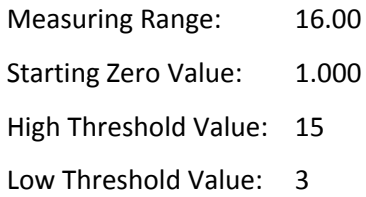

## j) Power Source & Digital Channel

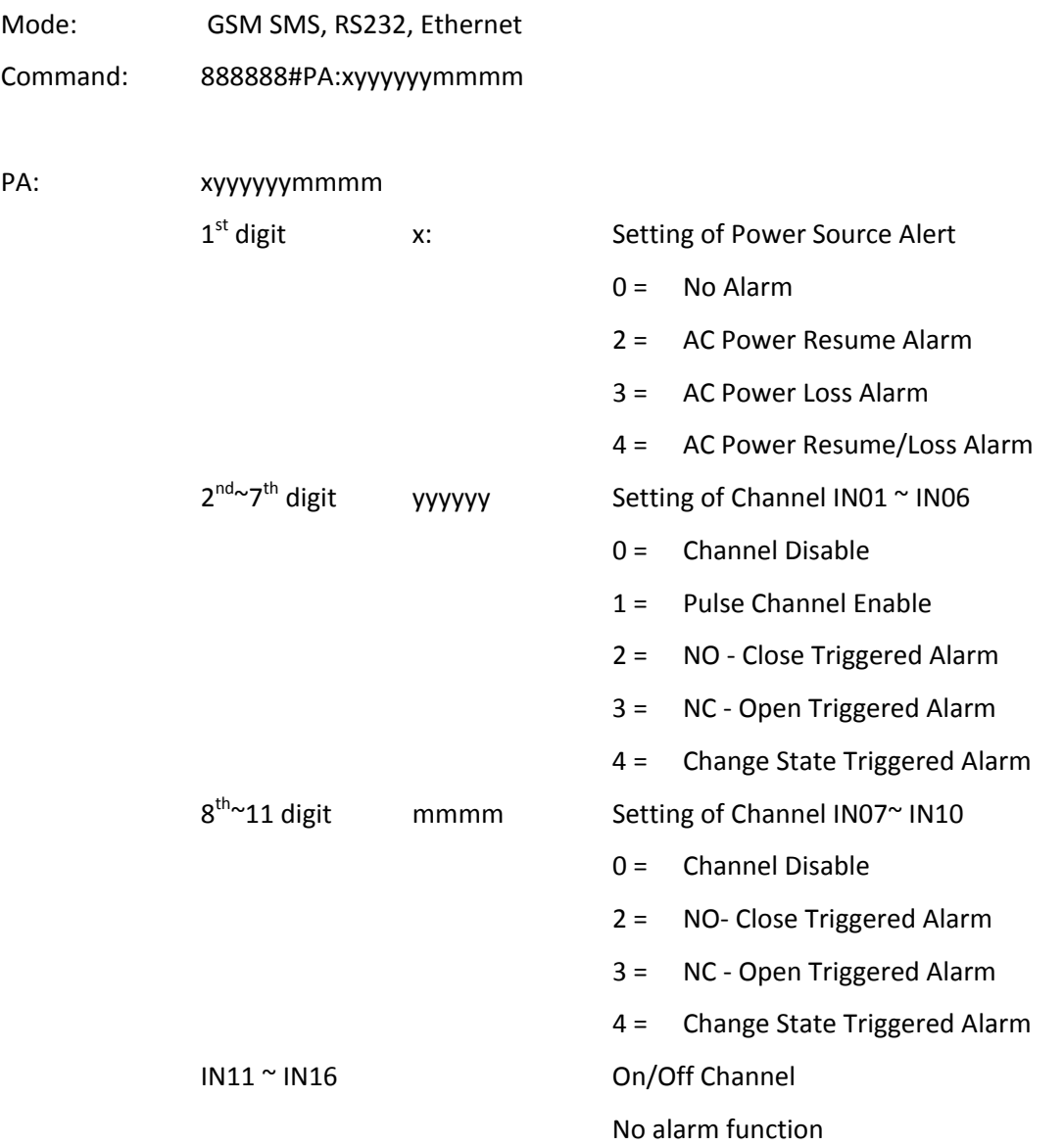

## k) Control Relay Output

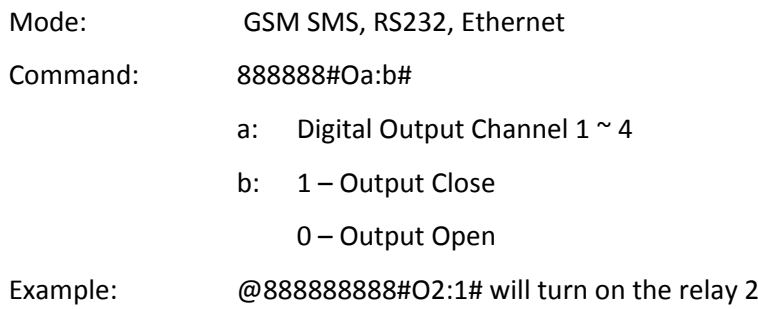

l) Alarm Triggered Relay Output Time Lapse

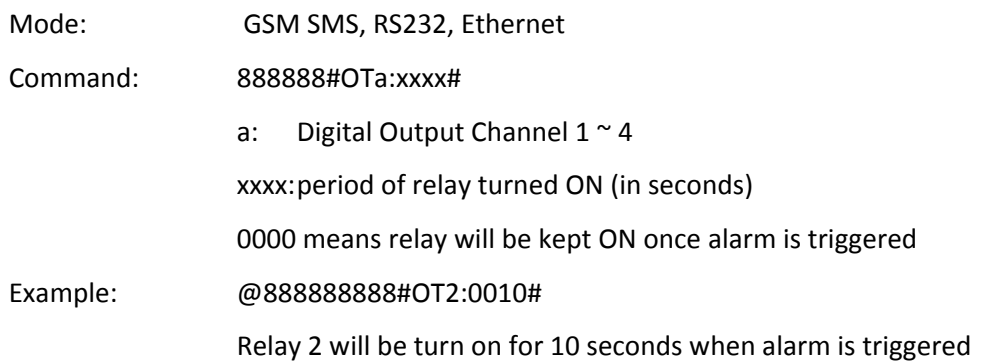

## m) Relay Output Associated Alarms

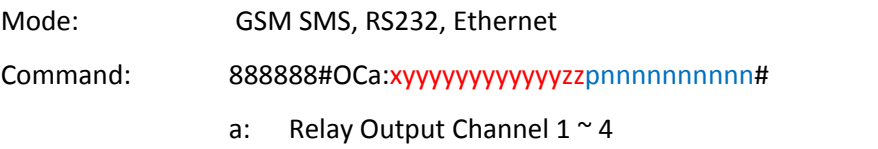

## • AD channel will be measured and checked for alarm level every 2 seconds

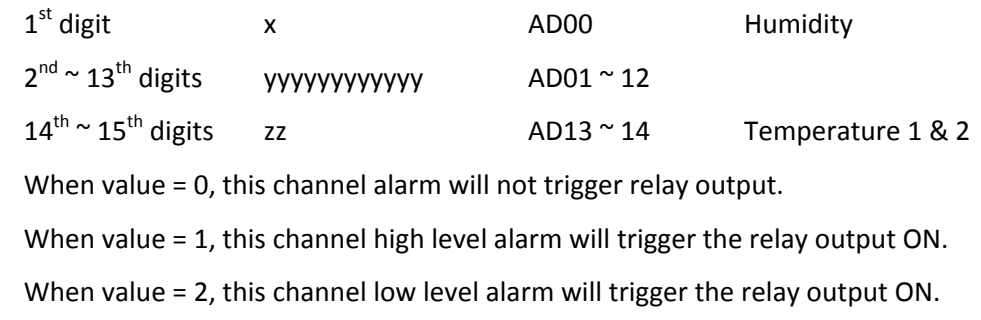

## • Digital input channel will be checked for close or open alarm instantly

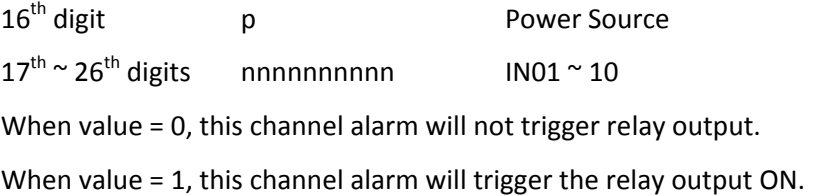

n) Local Data Transmission via RS232 port [GSMS‐THR‐HV]

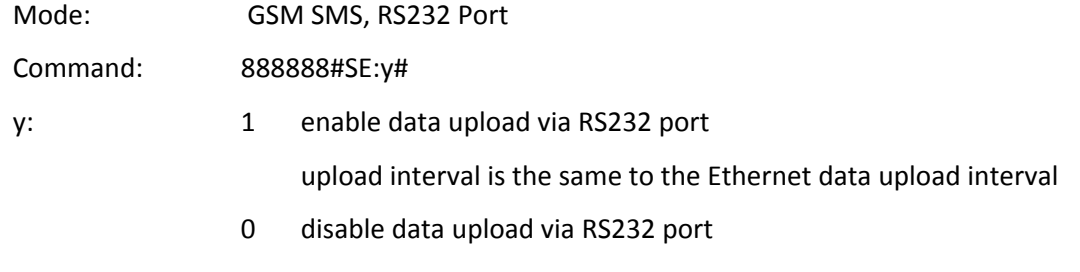

This feature is useful for bench testing before site installation.

Besides, it can be used for local data logging with "GS828\_COM" software. Please contact your agent or 3gtrack for software copy and license.

o) Network Data Transmission via Ethernet port [NET‐THR‐HV, GSM‐NET‐HV]

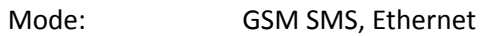

Command: 888888#SE:y#

- y: 1 enable data upload via Ethernet port upload interval is the same to the Ethernet data upload interval
	- 0 disable data upload via Ethernet port

## **27. How Data Logger response on alarm?**

Alarm is triggered when Digital Input state is changed or AD Input reading is higher or lower than user preset values. User can be alerted via SMS when alarm is triggered.

28.1) Configure the Alarm Text:

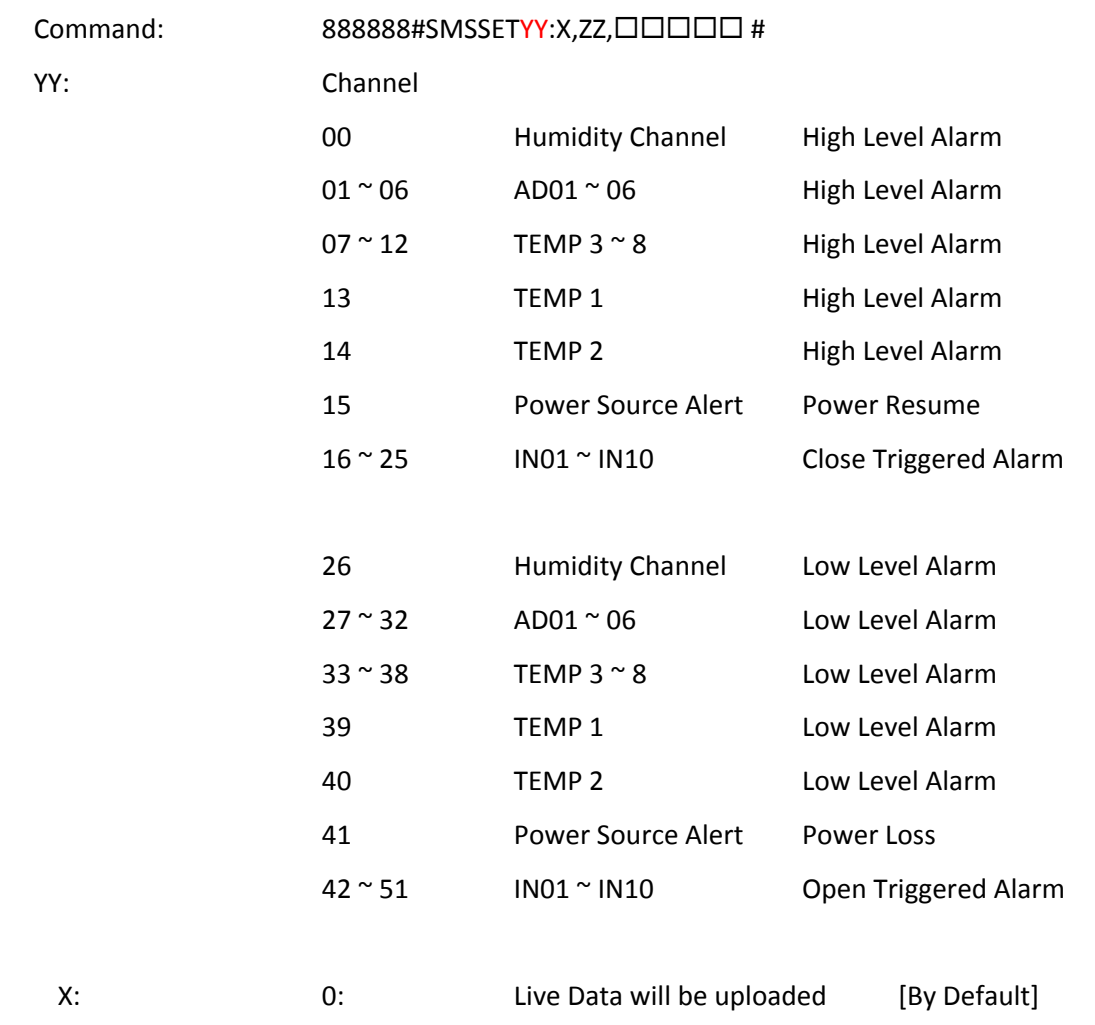

- 1: Alarm Text preset by user will be uploaded
- A) When X: 0 and alarm is triggered:

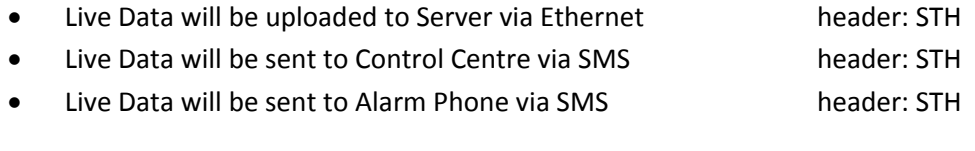

B) When X: 1 and alarm is triggered:

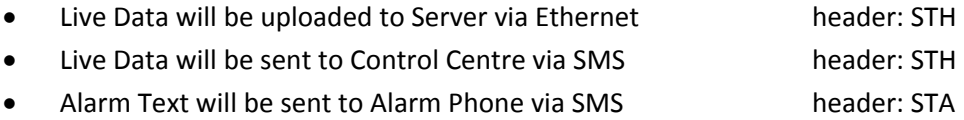

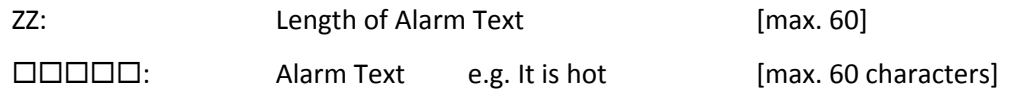

Example:

(1) When Temperature 1 is over alert high value "85.00", message "It is hot" is sent to user. Command 888888#SMSSET13:**1**,09,It is hot#

Alarm Phone receives alarm text message:

STA:000000:TM:2009/12/08/16:10;A13:85.00,It is hot

(2) When Temperature 1 is over alert high value "85.00", data message is sent to user.

Command 888888#SMSSET13:**0**,09,It is hot#

Alarm Phone receives data message:

#STH:000000,000;L:310;TM:03/04/2009,09:34;D:1;T:01;C:25;A00:0.166;A01:00000;A02:0.578;A0 3:00000;A04:00000;A05:00000;A06:00000;A07:00000;A08:00000;A09:00000;A10:00000;A11:00 000;A12:00000;A13:31.00;A14:30.93;P01:00000000;P02:00000000;P03:00000000;P04:00000000 ;P05:00000000;P06:00000000;K01:13333330000000000;O01:0000;8F#

28.2) Read the Alarm Text from data logger Command: 999999#SMS:YY# This is to retrieve the alarm text configured by user for verification only.

## **28. Temperature Alarm Time Delay**

- Alarm is triggered when TEMP 1 ~ 8 temperature reading is higher or lower than user preset values.
- Alarm will only be valid when the temperature keeps at higher or lower level for the time delay.
- User will only be alerted via SMS, Ethernet only after the preset delay.
- When temperature reading returns to normal level within the time delay, the alarm will be cancelled.

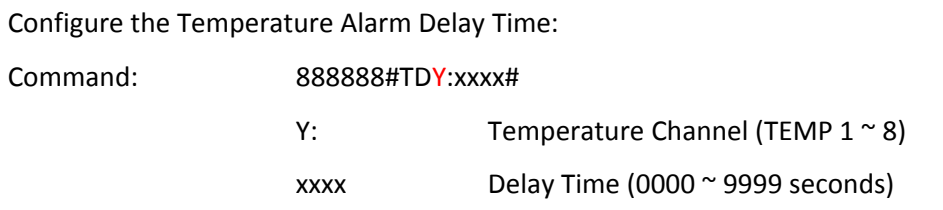

Note: When the freezer or cold storage door is open for a while, the temperature may rise to an alert level during the worker operation. It is useful to avoid this kind of false alarm.

## **29. Capturing, Logging & Upload**

The section is to explain in detail the relationship among intervals of data capturing, logging and upload.

- 1. Data Capturing
	- It captures data from sensors every 2 seconds.

## 2. Data Logging

- It logs the captured data into its internal memory in interval of 5/15/30/60 minutes options.
- Logging interval is user programmable.
- Every logging interval, one record of data will be stored in internal memory for upload.

## 3. Data Upload

- It uploads the logged data records in interval from 5 second up to once a day.
- Upload interval is user programmable.
- When upload interval is larger than logging interval, there will be more than one record. Data can be uploaded in packet containing more than one data record.

For example:

Logging Interval = 5 minutes Upload Interval = 15 minutes

- At 8:00 am, device will upload three data records logged at 7:50, 7:55, and 8:00 am in one packet. At 8:15 am, device will upload three data records logged at 8:05, 8:10, and 8:15 am in one packet.
- When upload interval is smaller than logging interval, real time data record can be uploaded. For example:

Logging Interval = 5 minutes, Upload Interval = 2 minutes

At 8:00 am, device will upload one data record captured at 8:00 am.

At 8:02 am, device will upload one data record captured at 8:02 am.

- However, data record at 8:02 am will not be logged (saved) in internal memory. But only data captured at 8:00 and 8:15 am will be logged (saved) in internal memory.
- 4. Real Time Data Upload
	- When it receives 999999#STATUS# command, it will capture the instant data and upload it. That means it will upload the real time data upon this command.
	- However, this data record will not be logged (saved) in internal memory.

## **30. Testing Ethernet Data Upload**

Free bundled testing software "GS828 Centre [UDP]" is used to test the GPRS connection, data upload and device operation. Only UDP is supported via Ethernet.

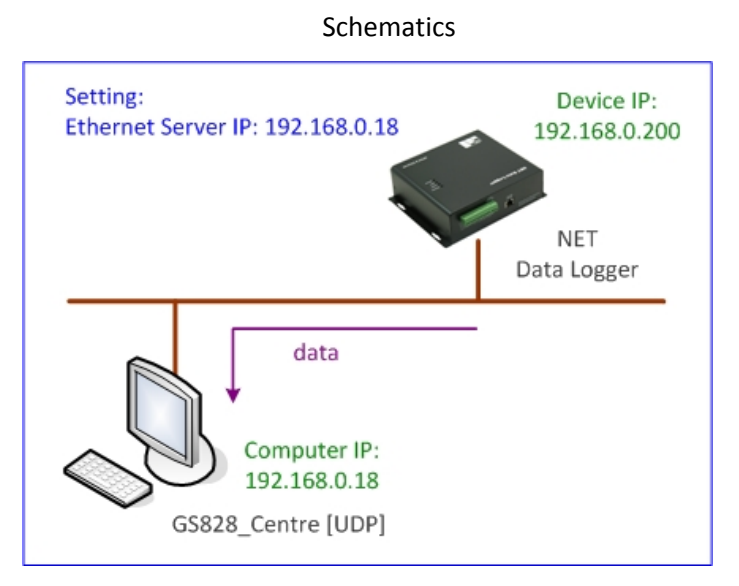

Please check carefully your local network and router configuration. In the example case:

NET Data Logger - its own network configuration

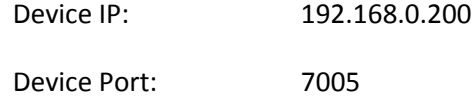

NET Data Logger - server network configuration

Server IP: 192.168.0.18 Server Port: 6005

• Computer running the GS828\_Centre should have the following network properties.

Data Logger Centre IP: 192.168.0.18

Local Port: 6005

### Router & Router Setup

- ∗ When router is installed between the PC and Internet, please open the ports for UDP and TCP.
- ∗ Open the ports defined by GS828\_Centre in the firewall setting.

Please refer to "GS828\_Centre" manual for detail.

## **31. TCP and UDP Operation**

## 31.1) Data Format: TCP

This is a type of handshake data transmission with auto data recovery to ensure accuracy. When the network signal coverage is weak, data transmission bandwidth will be huge.

## 31.2) Data Format: UDP

This is a type of data upload without checking the data accuracy. Data transmission bandwidth can be expected or preset in advance.

In UPD format, packet data is considered as a secure way of data transmission to ensure the receipt of data in control centre.

GS828 sends out the data packet to control centre (CTR IP). CTR IP replies with "@888" message once it receives the data. GS828 will try to resend the data packet if reply message "@888" is not received.

## 31.3) Packet Data

When upload interval is larger than logging interval, there will be more than one record. Data can be uploaded in packet containing more than one data record.

For example:

Logging Interval = 5 minutesUpload Interval = 15 minutes

At 8:00 am, data logger uploads three data records logged at 7:50, 7:55, 8:00 am in one packet. At 8:15 am, data logger uploads three data records logged at 8:05, 8:10, 8:15 am in one packet.

## 31.4) Live Data

When upload interval is smaller than logging interval, real time data record can be uploaded. For example:

Logging Interval = 5 minutes, Upload Interval = 2 minutes

At 8:00 am, data logger uploads one data record captured at 8:00 am.

At 8:02 am, data logger uploads one data record captured at 8:02 am.

However, data record at 8:02 am will not be logged (saved) in internal memory. But only data captured at 8:00 and 8:15 am will be logged (saved) in internal memory.

## 31.5) Data Acknowledge

When Server receives the data from GS828, it will be acknowledged with the GS828 current port number and IP address. A confirmation message "@888" will be replied to GS828. If any control is necessary, CTR IP can send the command as "@888xxxxxxx" (e.g. @888888888#SDx:y#) to GS828 at the same time. Usually, this method of sending command is secure because the port number and IP address of GS828 will remain unchanged within 70 seconds after GS828 sends out data. It is normal that the port number and IP address of GS828 will only be released when GPRS Internet connection is idle after 70 seconds.

## 31.6) Ack. Interval (Heart Beat)

Heart Beat is used to ensure the integrity of data transmission in UPD protocol. Each time when GS828 sends out the live data or packet data, the Control Centre will reply with message "@888". If GS828 does not receive this reply message within the "Heart Beat Interval", it will send out "@888" message for three times every "Heart Beat Interval" until the reply message "@888" is received from Control Centre.

After failed in three times of heart beat check, GS828 will proceed to "Redial" stage.

By default, heart beat interval is set to 128 seconds but user configurable. Once the reply message is received from Control Centre, the "Heart Beat" counter will reset to zero and restarts again. Logically, "Heart Beat Interval" should be larger than "Upload Interval" in order to avoid repeated heart beat check and waste the GPRS air time.

### 31.7) Redial Interval

When heart beat check fails three times continuously, GS828H will try to reconnect to the Internet, register a new port number & IP address, and send data after redial interval.

Usually, "Redial Interval" should be twice larger than "Upload Interval".

## **32. Safety a and Regulat ory Notice**

All applicable regulatory compliance statements, product certification markings, and safety and electromagnetic compatibility (EMC) standards and regulations the Data Logger is compliant with.

## **European Union Declaration of Conformity**

Statement

We, 3gtrack.com declare under our sole responsibility that the product Data Logger is in conformity with all applicable essential requirements necessary for CE marking, following the provisions of the European Council Directives 2004/108/EC (EMC Directive) and 2006/95/EC (Low Voltage Directive).

## $\epsilon$

The product is properly CE marked demonstrating this conformity and is for distribution within all member states of the EU with no restrictions.

This product follows the provisions of the European Directives 2004/108/EC and 2006/95/EC.

## **Customer Support Links**

View or download product support information from 3gtrack website:

http://www.3gtrack.com

or email co ntact at: support@3 3gtrack.com

### **33. Manufacturer's Disclaimer Statement**

The information in this document is subject to change without notice and does not represent a commitment on the part of the vendor. No warranty or representation, either expressed or implied, is made with respect to the quality, accuracy or fitness for any particular purpose of this document. The manufacturer reserves the right to make changes to the content of this document and/or the products associated with it any time without obligation to notify any person or organization of such changes. In no event will the manufacturer be liable for direct, indirect, special, incidental or consequential damages arising out of the use or inability to use this product or documentation, even if advised of the possibility of such damages. This document contains materials protected by copyright. All rights are reserved. No part of this manual may be reproduced or transmitted in any form, by any means or for any purpose without expressed written consent of its authors. Product names appearing in this document are mentioned of identification purposes only. All trademarks, product names or brand names preparing in this document are registered property of their respective owners.